Дякуємо за те, що придбали телефон Sony Ericsson C510 Cyber-shot™. Стильний телефон Cyber-shot™ із потужною камерою для створення незабутніх фотознімків.

Додатковий вміст телефону можна завантажити з вебсторінки *[www.sonyericsson.com/fun](http://www.sonyericsson.com/fun)*. Зареєструйтесь на веб-сторінці *[www.sonyericsson.com/myphone](http://www.sonyericsson.com/myphone)*, щоб отримати набір інструментів, можливість безкоштовно зберігати файли в Інтернеті, а також щоб отримувати спеціальні пропозиції, новини та запрошення до участі в конкурсах.

Щоб отримати докладнішу інформацію про виріб, відвідайте веб-сторінку *[www.sonyericsson.com/support](http://www.sonyericsson.com/support)*.

## Аксесуари – додаткові можливості для Вашого телефону

## Гарнітура Bluetooth™ HBH-PV715

Практична й стильна гарнітура для щоденного використання

## USB-адаптер CCR-70 для картки пам'яті M2

Дозволяє передавати й зберігати вміст на картці пам'яті Memory Stick Micro™ (M2™) та обмінюватися ним

## Цифрова фоторамка IDP-100

Дозволяє демонструвати фотознімки через бездротове з'єднання

Ці аксесуари можна придбати окремо, проте в деяких регіонах продажу вони можуть бути недоступними. Переглянути детальний опис та повний асортимент аксесуарів можна на веб-сторінці *[www.sonyericsson.com/accessories](http://www.sonyericsson.com/accessories)*.

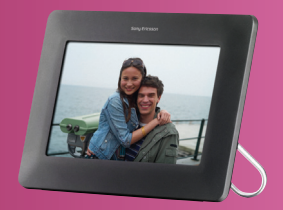

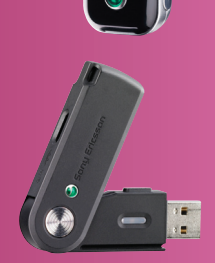

## **Зміст**

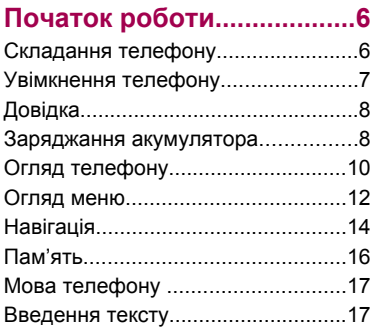

### **[Cyber-shot™ .....................18](#page-19-0)**

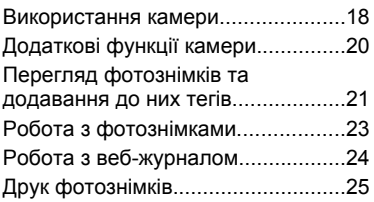

### **[Передавання вмісту та](#page-27-0) [операції з ним...................26](#page-27-0)**

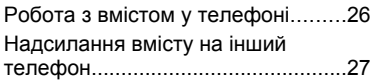

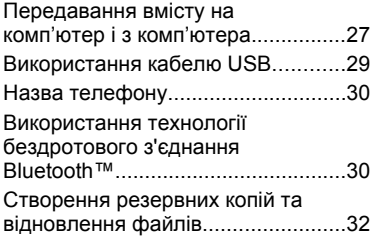

### **[Дзвінки...............................34](#page-35-0)**

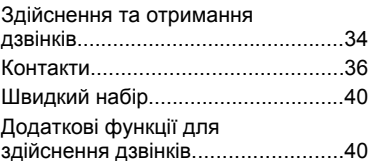

### **[Повідомлення...................45](#page-46-0)**

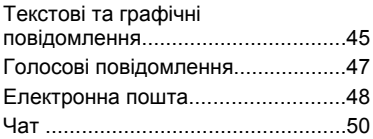

1

### **[Музика ...............................52](#page-53-0)**

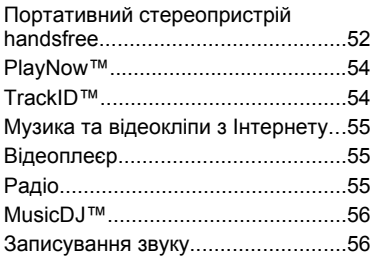

### **[Інтернет..............................57](#page-58-0)**

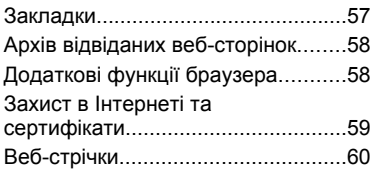

### **[Синхронізація...................62](#page-63-0)**

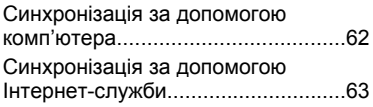

### **[Додаткові функції.............63](#page-64-0)**

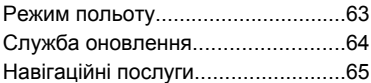

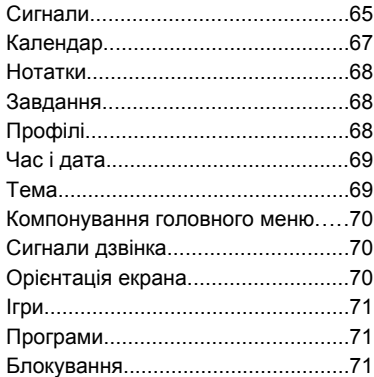

## **[Пошук та усунення](#page-75-0)**

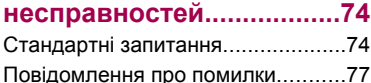

### **[Важлива інформація.......79](#page-80-0)**

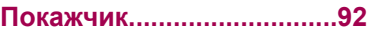

#### **Sony Ericsson C510 Cyber-shot™**

#### UMTS/HSPA band 1 GSM/GPRS/EDGE 900/1800/1900

Цей посібник користувача виданий компанією Sony Ericsson Mobile Communications AB або її дочірньою компанією без будь-яких гарантійних зобов'язань. Компанія Sony Ericsson Mobile Communications AB залишає за собою право без попереднього сповіщення вносити у цей посібник користувача зміни, зумовлені типографськими помилками, неточністю поданої інформації, а також у зв'язку із удосконаленням програмного забезпечення та/або обладнання. Усі ці зміни будуть внесені у нове видання цього посібника користувача.

Всі права захищені.

#### **©Sony Ericsson Mobile Communications AB, 2008**

Номер видання: 1220-9908.1

Увага:

деякі послуги, описані в даному посібнику, підтримуються не всіма мережами. *Це стосується також міжнародного номера служби екстреної допомоги мережі GSM 112*.

Якщо у Вас виникли сумніви щодо використання тієї чи іншої послуги, зверніться за допомогою до постачальника послуг або оператора мережі. Перш ніж користуватися мобільним телефоном, прочитайте розділ *Важлива інформація*. За допомогою цього мобільного телефону можна завантажувати, зберігати та пересилати такий додатковий вміст, як мелодії дзвінка. Використання такого вмісту може бути обмежене або захищене правами третіх сторін, у тому числі законодавством про авторські права, але не лише. Ви, а не компанія Sony Ericsson, несете повну відповідальність за додатковий вміст, який завантажується на Ваш мобільний телефон або пересилається з нього. Перед тим, як використовувати будь-який додатковий вміст,

перевірте, будь ласка, чи таке використання дозволене і підкріплене відповідною ліцензією. Компанія Sony Ericsson не дає гарантій щодо точності, цілісності та якості додаткового вмісту або будь-якого вмісту, наданого третьою особою. Компанія Sony Ericsson за жодних обставин не несе відповідальності за невідповідне використання додаткового вмісту або будь-якого іншого вмісту, наданого третьою особою.

Smart-Fit Rendering є товарним знаком або зареєстрованим товарним знаком ACCESS Co., Ltd.

Bluetooth є товарним знаком або зареєстрованим товарним знаком Bluetooth SIG Inc., і будь-яке використання такої марки компанією Sony Ericsson здійснюється відповідно до ліцензії.

Логотип "Liquid Identity", BestPic, PlayNow, MusicDJ, PhotoDJ, TrackID та VideoDJ є товарними знаками або зареєстрованими товарними знаками компанії Sony Ericsson Mobile Communications AB.

TrackID™ забезпечується технологією Gracenote Mobile MusicID™. Gracenote та Gracenote Mobile MusicID є торговими марками або зареєстрованими торговими марками компанії Gracenote, Inc.

Cyber-shot є товарним знаком або зареєстрованим товарним знаком корпорації Sony.

Sony, Memory Stick Micro™ та M2™ є торговими марками або зареєстрованими торговими марками корпорації Sony.

Google™ і Google Maps™ є торговими марками або зареєстрованими торговими марками компанії Google, Inc.

SyncML є товарним знаком або зареєстрованим товарним знаком компанії Open Mobile Alliance LTD.

Ericsson є товарним знаком або зареєстрованим товарним знаком компанії Telefonaktiebolaget LM Ericsson.

Adobe Photoshop Album Starter Edition є товарним знаком або зареєстрованим товарним знаком Adobe Systems Incorporated в США та/або інших країнах.

Microsoft, ActiveSync, Windows, Outlook, Windows Media та Vista є зареєстрованими товарними знаками або товарними знаками корпорації "Майкрософт" у США та/або інших країнах/ регіонах.

Метод введення тексту T9™ є товарним знаком або зареєстрованим товарним знаком компанії Tegic Communications. Метод введення тексту T9™ запатентовано: Патент США №. 5,818,437, 5,953,541, 5,187,480, 5,945,928, і 6,011,554; Патент Канади № 1,331,057; Патент Великобританії № 2238414B; Стандартний патент Гонконгу № HK0940329; Патент Республіки Сінгапур № 51383; Патент ЄС № 0 842 463 (96927260.8) DE/DK, FI, FR, IT, NL, PT, ES, SE, GB; очікується отримання додаткових патентів у різних країнах світу.

Цей виріб захищений певними правами захисту інтелектуальної власності корпорації «Майкрософт». Використання чи поширення такої технології за межами цього виробу без ліцензії, наданої корпорацією «Майкрософт», заборонено.

Власники вмісту використовують технологію адміністрування цифрових прав Windows Media (WMDRM), щоб захищати свою інтелектуальну власність, а також авторські права. Цей пристрій використовує програми WMDRM для забезпечення доступу до захищеного за допомогою WMDRM вмісту. Якщо програмі WMDRM не вдається захистити вміст, його власники можуть попросити корпорацію «Майкрософт» скасувати спроможність такої програми надавати доступ до WMDRM для відтворення та копіювання захищеного вмісту. Усунення такої здатності не впливає на інший незахищений вміст. Під час завантаження

ліцензій для захищеного вмісту ви погоджуєтеся, що корпорація «Майкрософт» може включити в ліцензії список вмісту, спроможність надавати доступ до якого скасовано. Власники вмісту можуть вимагати від вас оновити права WMDRM для доступу до їхнього вмісту. Якщо відхилити оновлення, неможливо буде отримати доступ до вмісту, який потребує такого оновлення. Цей виріб ліцензовано згідно з пакетом патентних ліцензій відеостандартів MPEG-4 та AVC з метою особистого та некомерційного використання користувачем для (і) кодування відезображення в форматі MPEG-4 ("MPEG-4 відео") або в форматі AVC ("AVC відео") та/або (ii) розкодування відеозображення в форматі MPEG-4 чи AVC відео, закодованого особою з метою використання в діяльності особистого та некомерційного характеру, та/або отриманого від постачальника відеовмісту, який має отриману від компанії MPEG LA ліцензію для надавання відеовмісту в форматі MPEG-4 або AVC. Жодна ліцензія для будь-яких інших видів використання не надається та не мається на увазі. Додаткову інформацію, включаючи таку, що пов'язана з рекламним, внутрішнім та комерційним використанням, можна отримати від MPEG LA, LLC. Див. http://www.mpegla.com. Технологія розкодування звуку MPEG Layer-3 захищена ліцензією компаній Fraunhofer IIS та Thomson.

Java, JavaScript та всі торгові марки і логотипи, які містять слово Java, є торговими марками або зареєстрованими торговими марками корпорації Sun Microsystems, Inc. у США та в інших країнах.

Ліцензійна угода кінцевого споживача щодо використання продукції платформи Sun Java, Micro Edition.

1. Обмеження: програмне забезпечення є конфіденційною та захищеною авторським правом інформацією корпорації Sun, тому право власності на всі копії програмного забезпечення належить корпорації Sun та/або власникам її

ліцензій. Користувач не має права модифікувати, декомпілювати, аналізувати код,

розшифровувати, видаляти або будь-яким іншим чином переробляти Програмне забезпечення. Програмне забезпечення заборонено здавати в оренду, передавати іншим особам або видавати субліцензії на використання такого забезпечення повністю або частково.

2. Положення щодо експорту: програмне забезпечення та технічна документація регулюються законодавством США щодо експорту, включно із Законом про контроль за експортом, а також пов'язаними із ним нормативними положеннями, і можуть підлягати дії законів щодо експорту та імпорту в інших країнах. Користувач зобов'язується суворо дотримуватись усіх згаданих положень та підтверджує, що він несе відповідальність за отримання ліцензій на експорт, реекспорт та імпорт Програмного забезпечення. Забороняється завантаження або інші способи експорту/реекспорту Програмного забезпечення (і) в Кубу, Ірак, Іран, Північну Корею, Лівію, Судан, Сирію, всім громадянам та резидентам цих країн (перелік країн може періодично змінюватись), а також у будь-які країни, стосовно яких існує ембарго на експорт товарів із США; або (іі) в усі країни, включені у Чорні списки Міністерства фінансів США та Міністерства торгівлі США. 3. Обмежені права: використання, дублювання або розкриття інформації урядом США регулюється обмеженнями, викладеними у статтях "Права у сфері технічної інформації та програмного забезпечення", що містяться в документах DFARS 252.227-7013(c) (1) та FAR 52.227-19(c) (2).

Обмежені права: використання, дублювання або розкриття інформації урядом США регулюється обмеженнями, викладеними у статтях "Права у сфері технічної інформації та програмного забезпечення", які містяться в документах DFARS 252.227-7013(c) (1) (ii) та FAR 52.227-19(c) (2).

Інші назви виробів та компаній, згадані у цьому посібнику, можуть бути торговими марками їхніх відповідних власників.

Будь-які права, які випливають з

вищезазначеного, але не були чітко викладені у цьому посібнику, є захищеними.

Усі ілюстрації наведено для прикладу, тому вони можуть не відображати саме цей телефон.

### **Символи інструкцій**

У цьому посібнику користувача можуть використовуватися такі символи:

- Примітка
- Порада
- Обережно!

А

- $\ket{\tilde{v}}$ Вказує на те, що послуга або функція залежить від мережі або наявності передплати. Зверніться до свого оператора мережі для отримання докладнішої інформації.
- > Використовуйте клавіші вибору або навігаційну клавішу для переміщення та вибору. Див. розділ *[Навігація](#page-15-0)* на стор. 14.

## <span id="page-7-0"></span>**Початок роботи**

### **Складання телефону**

Перш ніж почати користуватися телефоном, потрібно вставити SIMкартку та акумулятор.

#### *Як вставити SIM-картку*

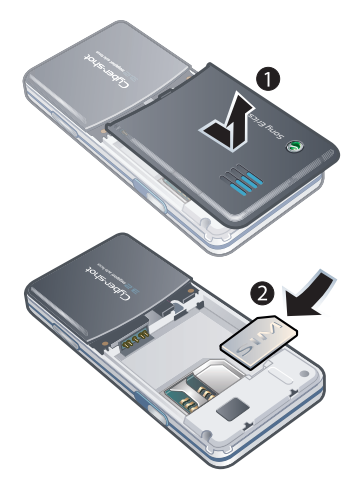

- 1 Зніміть кришку акумулятора.
- 2 Вставте SIM-картку в тримач блискучими контактами донизу.

*Як встановити акумулятор*

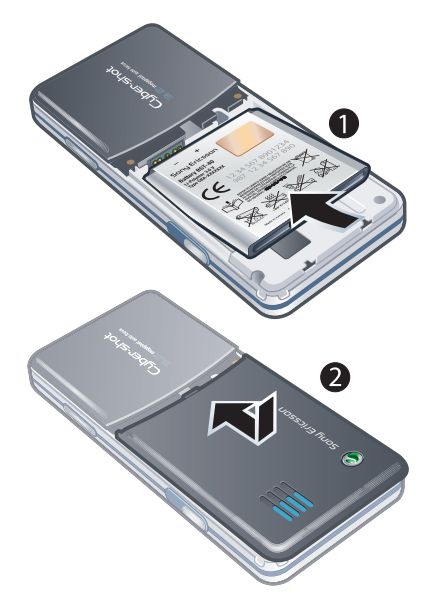

- 1 Вставте акумулятор у телефон міткою догори та зіставте контакти акумулятора з контактами телефону.
- 2 Посуньте кришку акумулятора на місце.

#### 6 Початок роботи

### <span id="page-8-0"></span>**Увімкнення телефону**

#### *Як увімкнути телефон*

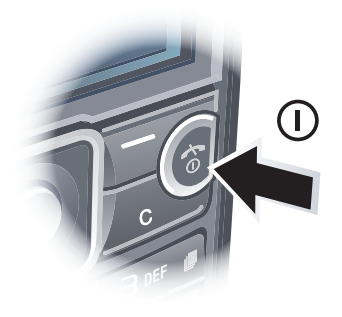

- Потримайте клавішу (1).
- 2 Введіть PIN-код своєї SIM-картки, якщо з'явиться відповідний запит, а потім виберіть OK.
- 3 Виберіть мову.
- 4 Дотримуйтесь інструкцій щодо використання майстра налаштування, в яких містяться відомості про основні установки та корисні поради.
- *Якщо під час введення PIN-коду потрібно виправити помилку, натисніть .*

#### **SIM-карта**

SIM-карта (SIМ – модуль ідентифікації користувача), надана оператором мережі, містить інформацію про Ваше підключення. Завжди вимикайте телефон і від'єднуйте зарядний пристрій, перш ніж вставляти або виймати SIMкарту.

*Перш ніж вийняти SIM-карту з телефону, на ній можна зберегти контакти. Див. розділ [Як скопіювати](#page-39-0) [імена та номери на SIM-картку](#page-39-0) на стор. 38.*

### **PIN-код**

Для активації в телефоні послуг та функцій може знадобитися PIN-код (Персональний ідентифікаційний номер). PIN-код можна отримати у свого оператора мережі. Кожна цифра PIN-коду відображається у вигляді \*, крім екстрених дзвінків, наприклад 112 або 911. Таким чином, номер екстреного дзвінка можна бачити та набирати, не вводячи PINкод.

*Якщо ввести неправильний PIN-код тричі поспіль, SIM-картка заблокується. Див. розділ [Блокування](#page-72-0) [SIM-картки](#page-72-0) на стор. 71.*

#### <span id="page-9-0"></span>**Режим очікування**

Після увімкнення телефону та введення PIN-коду на екрані з'явиться назва оператора мережі. Відображене на екрані називається режимом очікування. Тепер телефон можна використовувати.

#### **Користування іншими мережами**

За межами покриття вашої мережі стягується додаткова плата за здійснення та отримання дзвінків, обмін повідомленнями та передавання даних, зокрема під час використання послуг, які потребують використання Інтернету. Детальну інформацію може надати ваш оператор.

### **Довідка**

Окрім цього посібника користувача, посібники з використання різних функцій та додаткову інформацію можна знайти на веб-сторінці *[www.sonyericsson.com/support](http://www.sonyericsson.com/support)*.

Довідка та додаткова інформація міститься також у телефоні.

### *Як переглянути підказки й поради*

1 У режимі очікування виберіть Меню > Установки > вкладка Загальне > Майстер налаштув..

2 Виберіть Поради та підказки.

#### *Як переглянути інформацію про функції*

• Перейдіть до функції і виберіть Інфор. (якщо така інформація наявна). У деяких випадках Інфор. відображається у списку Опції.

#### *Як переглянути демонстраційний кліп телефону*

• У режимі очікування виберіть Меню > Розваги > Демонстр. кліп.

#### *Як переглянути стан телефону*

• У режимі очікування натисніть клавішу регулювання гучності. Відобразиться інформація про телефон, його пам'ять та акумулятор.

### **Заряджання акумулятора**

Телефон продається із частково зарядженим акумулятором.

#### 8 Початок роботи

#### *Як зарядити акумулятор*

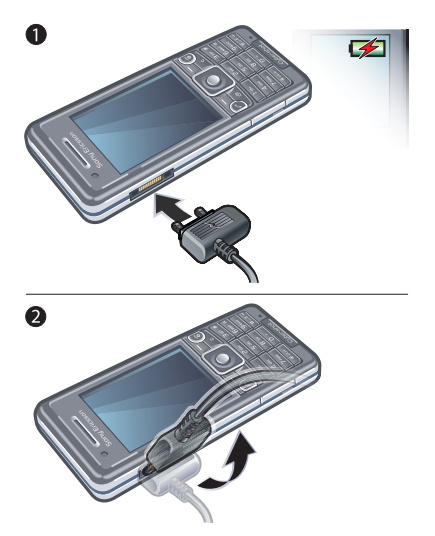

*Під час заряджання телефоном можна користуватися. Акумулятор можна заряджати у будь-який час упродовж приблизно 2,5 годин. Якщо перервати заряджання, це не зашкодить акумулятору.*

- 1 Приєднайте зарядний пристрій до телефону. Щоб зарядити акумулятор повністю, потрібно приблизно 2,5 години. Натисніть будь-яку клавішу, щоб активувати екран.
- 2 Від'єднайте зарядний пристрій, відігнувши його штекер вгору.

### <span id="page-11-0"></span>**Огляд телефону**

- Динамік
- Камера для відеодзвінків
- Гніздо для зарядного пристрою, пристрою handsfree та кабелю USB
- Екран
- Клавіші вибору
- Навігаційна клавіша
- Клавіша дзвінка
- Клавіша функціонального меню
- Гніздо картки пам'яті
- Клавіша блокування клавіатури
- Клавіша завершення та увімкнення/вимкнення
- Клавіша C (очищення)
- Клавіша "Без звуку"

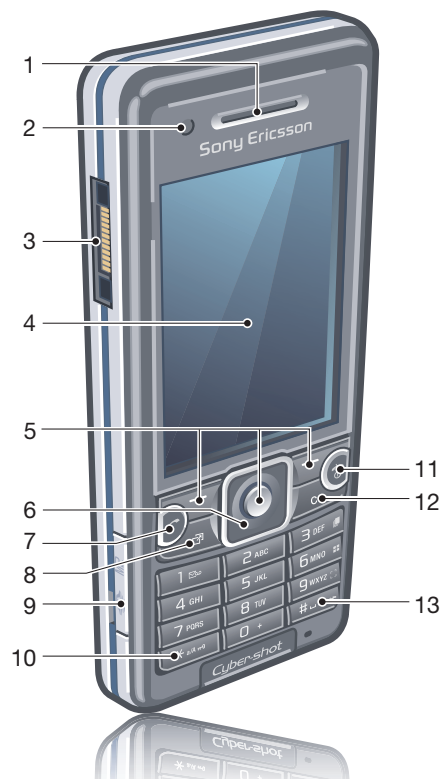

#### Початок роботи

- Спалах
- Об'єктив камери
- 15 гучності та цифрового збільшення Клавіші зменшення та збільшення зображення
- Кришка камери
- Клавіша камери

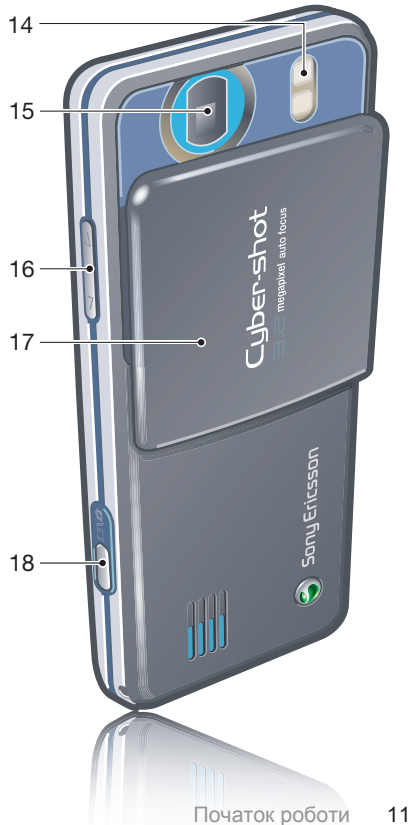

### **Огляд меню**

<span id="page-13-0"></span>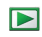

**PlayNow™\***

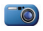

**Cyber-shot™**

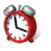

**Будильники**

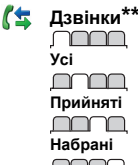

nnn **Неприйняті**

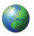

#### **Інтернет**

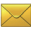

#### **Повідомлення**

Нове повідомл. Вхідні/Розмови\* Повідомлення Ел. пошта Чат\* Дзв. на гол. скр.

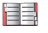

#### **Контакти** Я

Новий контакт

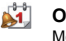

**Органайзер** Менеджер файлів \*\*

Програми Відеодзвінок Календар Завдання Нотатки Синхронізація Таймер Секундомір Калькулятор Пам'ять кодів

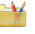

#### **Розваги**

Онлайнові послуги\* TrackID™ Навігаційні послуги Ігри VideoDJ™ PhotoDJ™ MusicDJ<sup>™</sup> Дистанц. керування Запис звуку Демонстр. кліп

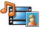

#### **Медіа**

Фотографія Музика Відео Ігри Веб-стрічки Установки

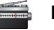

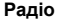

**Установки\*\*** nnnn m **Загальне** Профілі Час і дата Мова Служба оновлення Керування голосом Нові події Швидкі клавіші Режим польоту Захист Майстер налаштув. Доступність\* Стан телефону Повне скидання

#### mmm **Звуки і сигнали**

Гучність дзвінка Сигнал дзвінка Беззвучний режим Нарост. сигн. дзвін. Вібросигнал Сигнал повідомлен. Звук клавіш mmm

**Дисплей** Шпалери Вигляд меню Тема Екран запуску Заставка

#### 12 Початок роботи

Розмір годинника Яскравість Редагув. назв ліній\*

#### <u>minna</u>

#### **Дзвінки**

Швидкий набір Швидкий пошук Переадр. дзвінків Перекл. на лінію 2\* Керуван. дзвінками Час та вартість\* Відображ. номера Handsfree

#### <u>nnnon </u>

#### **Зв'язок**

Bluetooth USB Ім'я телефону Синхронізація Керуван. пристроєм Мобільні мережі Надсилання даних\* Установ. Інтернету Установки потоку Установки повідом.\* Установки SIP Аксесуари

\* Доступність деяких меню залежить від оператора, мережі та передплачених послуг.

\*\*Використовуйте навігаційну клавішу, щоб переміщуватись між вкладками в підпунктах меню. Щоб отримати додаткову інформацію, див. розділ *[Навігація](#page-15-0)* на стор. 14.

### <span id="page-15-0"></span>**Навігація**

#### *Як переміщуватися між пунктами меню телефону*

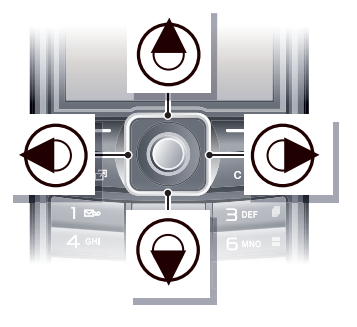

- 1 У режимі очікування виберіть Меню.
- 2 Використовуйте навігаційну клавішу, щоб переміщуватися між пунктами меню.

### *Як вибрати дії на екрані*

• Натисніть ліву, центральну або праву клавішу вибору.

### *Як переглянути опції об'єкта*

• Виберіть Опції, наприклад, щоб відредагувати.

#### *Як завершити використання функції*

• Натисніть  $\left(\overline{\mathbf{a}}\right)$ .

#### *Як повернутися в режим очікування*

• Натисніть  $\left(\overline{\mathbf{A}}\right)$ .

#### *Як переміщуватися між мультимедійними об'єктами*

- 1 У режимі очікування виберіть Меню > Медіа.
- 2 Перейдіть до елемента меню та натисніть навігаційну клавішу праворуч.
- 3 Щоб повернутися, натисніть навігаційну клавішу ліворуч.

### *Як видаляти об'єкти*

• Натисніть  $\binom{C}{k}$ , щоб видалити цифру, літеру, зображення або мелодію.

### **Вкладки**

Можуть бути доступними вкладки. Наприклад, меню Установки містить вкладки.

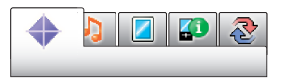

### 14 Початок роботи

#### *Як перейти від однієї вкладки до іншої*

• Натисніть навігаційну клавішу ліворуч або праворуч.

#### **Клавіші швидкого доступу**

За допомогою клавіш швидкого доступу можна одразу переходити до певних функцій.

#### *Як використовувати сторони навігаційної клавіші для швидкого доступу*

• У режимі очікування натисніть  $\left(\frac{1}{2}\right)$ ,  $\left(\frac{1}{2}\right)$ , або , щоб одразу перейти до відповідної функції.

#### *Як змінити функцію клавіші швидкого доступу навігаційної клавіші*

- 1 У режимі очікування виберіть Меню > Установки > вкладка Загальне > Швидкі клавіші.
- 2 Перейдіть до потрібної опції та виберіть Редагув..
- 3 Перейдіть до опції меню та виберіть Шв.клв.

#### **Клавіші швидкого доступу головного меню**

Нумерація пунктів меню розпочинається з лівої піктограми у верхньому ряду та йде зліва

направо, потім зверху донизу рядок за рядком.

#### *Як швидко перейти до елемента в головному меню*

- У режим очікування виберіть Меню та натисніть  $(1) - (9)$ ,  $(* \longrightarrow 0, (0+)$ або  $(# - $)$ .
- *Вигляд меню потрібно встановити на значення Таблиця. Див. розділ [Як](#page-71-0) [змінити вигляд головного меню](#page-71-0) на стор. 70.*

#### **Функціональне меню**

Функціональне меню забезпечує швидкий доступ до таких меню:

- Нові події перегляд неприйнятих дзвінків і нових повідомлень.
- Активні прогр. перегляд програм, які працюють у фоновому режимі.
- Мої швидкі клав. додавання найчастіше використовуваних функцій для швидкого доступу до них.
- Інтернет швидкий доступ до Інтернету.

### *Як відкрити функціональне меню*

• Натисніть (न्या).

### <span id="page-17-0"></span>**Пам'ять**

Вміст можна зберегти на картці пам'яті, в пам'яті телефону та на SIMкартці. Фотознімки та музичні файли зберігаються на картці пам'яті, якщо вона вставлена. Якщо картка не вставлена чи заповнена, фотознімки та музичні файли зберігаються в пам'яті телефону. Повідомлення й контакти зберігаються в пам'яті телефону, але можна вибрати, щоб вони зберігалися на SIM-картці.

#### **Картка пам'яті**

*Можливо, картку пам'яті потрібно буде придбати окремо від телефону.*

Цей телефон підтримує картку пам'яті Memory Stick Micro™ (M2™), яка забезпечує додатковий обсяг пам'яті для збереження даних у телефоні. Її також можна використовувати з іншими сумісними пристроями як портативну картку пам'яті.

Вміст можна також переміщувати з картки пам'яті в пам'ять телефону й навпаки. Див. розділ *[Робота з](#page-27-0) [вмістом у телефоні](#page-27-0)* на стор. 26.

#### *Як вставити картку пам'яті*

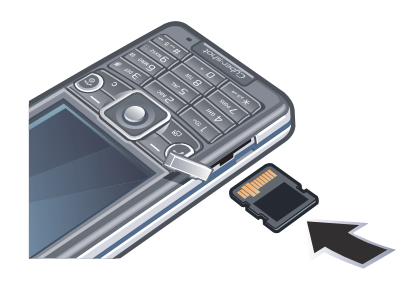

• Відкрийте кришку і вставте картку пам'яті блискучими контактами догори.

#### *Як вийняти карту пам'яті*

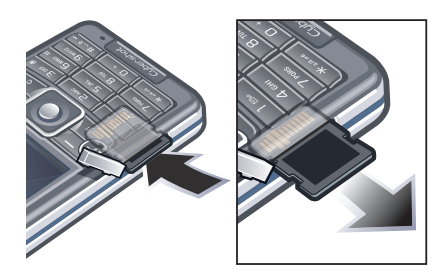

#### 16 Початок роботи

<span id="page-18-0"></span>• Відкрите кришку та натисніть на край карти пам'яті, щоб вивільнити та вийняти її.

### **Мова телефону**

Можна вибрати, яку мову використовувати в телефоні.

#### *Як змінити мову телефону*

- 1 У режимі очікування виберіть Меню > Установки > вкладка Загальне > Мова > Мова телефону.
- 2 Виберіть опцію.

### **Введення тексту**

Вводити текст можна в режимі звичайного введення тексту або в режимі Т9™ то. У режимі Т9 використовується вбудований словник.

#### *Як змінити метод введення тексту*

• Під час введення тексту потримайте  $(*\mathbb{R}\rightarrow\mathbb{R})$ .

#### *Як переключити регістр між великими та малими літерами*

• Під час введення тексту натисніть  $(*\mathbb{R})$ 

#### *Як вводити цифри*

• Під час введення тексту натисніть та потримайте клавіші  $\overrightarrow{(0+)} - \overrightarrow{(9)}$ .

#### *Як ввести крапку або кому*

• Під час введення тексту натисніть  $(1)$ .

#### *Як ввести символ*

- 1 Під час введення тексту виберіть Опції > Додати символ.
- 2 Перейдіть до символу та виберіть Вставити.

#### *Як вводити текст у режимі T9™*

- 1 У режимі очікування виберіть, наприклад, Меню > Повідомлення > Нове повідомл. > Повідомлення.
- 2 Якщо то не відображається. потримайте (\* \* \* \* \* ), щоб перейти в режим введення тексту T9.
- 3 Кожна клавіша натискається лише один раз навіть у випадку, якщо потрібна літера не є першою на клавіші. Наприклад, щоб ввести слово "Jane", натисніть  $(5)$ ,  $(2)$ ,  $(6)$ ,  $(3)$ . Перш ніж вибирати варіанти, введіть слово повністю.
- 4 Натисніть (\*) або (\*), щоб переглянути варіанти.
- $5$  Натисніть  $(F-3)$ , щоб прийняти запропонований варіант.

#### <span id="page-19-0"></span>*Як вводити текст у звичайному режимі*

- 1 У режимі очікування виберіть, наприклад, Меню > Повідомлення > Нове повідомл. > Повідомлення.
- 2 Якшо відображається то потримайте клавішу (\* ..........), щоб перейти у режим звичайного введення тексту.
- 3 Кілька разів натискайте клавіші  $\sqrt{9}$ ), поки не з'явиться потрібний символ.
- 4 Увівши потрібне слово, натисніть  $(\overline{\mathbf{H}-\mathbf{B}})$ , щоб додати пробіл.

#### *Як додавати слова у вбудований словник*

- 1 Під час введення тексту в режимі T9 виберіть Опції > Редагув. слово.
- 2 Введіть слово в режимі звичайного введення тексту, а потім виберіть Вставити.

## **Cyber-shot™**

За допомогою камери можна робити фотознімки та записувати відеокліпи, щоб переглянути чи зберегти їх або надіслати в повідомленні. Фотознімки та відеокліпи зберігаються у меню Медіа та Менеджер файлів.

### **Використання камери**

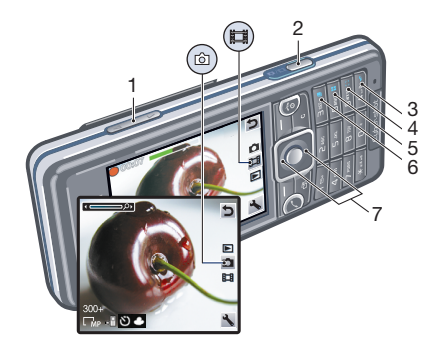

- 1 Збільшення або зменшення масштабу
- 2 Фотографування/записування відео

- 3 Фотографування: Спалах Відеозапис: Ліхтарик
- 4 Фотографування: Фокусування
- 5 Фотографування: Режими зйомки Відеозапис: Нічний режим
- 6 Фотографування: Режим зйомки Відеозапис: Довжина відеозапису
- 7 Яскравість

#### *Як увімкнути камеру*

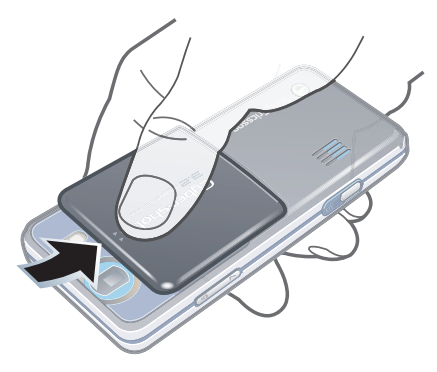

• Відкрийте зсувну кришку об'єктива.

#### *Як зробити фотознімок*

- 1 Увімкніть камеру та натисніть навігаційну клавішу, щоб перейти до .
- 2 Натисніть  $\omega$  наполовину, щоб застосувати автофокусування.
- 3 Коли точка в центрі та рамка фокусування стануть зеленими, натисніть повність, щоб зробити фотознімок. Фотознімок зберігається автоматично.

#### *Як записати відеокліп*

- 1 Увімкніть камеру та натисніть навігаційну клавішу, щоб перейти до .
- 2 Натисніть  $\boxed{d^{\text{th}}}$  повністю, щоб почати записування.
- 3 Щоб припинити записування, натисніть клавішу  $\overline{G}$ т) повністю. Відеокліп автоматично зберігається.

#### *Як збільшувати або зменшувати зображення*

• Натисніть клавішу регулювання гучності.

#### *Як відрегулювати яскравість*

• Натисніть навігаційну клавішу. Рівень яскравості вказується поруч із  $\mathfrak{P}$ 

#### <span id="page-21-0"></span>*Як переглянути фотознімки*

- 1 Увімкніть камеру та натисніть навігаційну клавішу, щоб перейти до .
- 2 Прокрутіть фотознімки.

#### *Як переглядати відеокліпи*

- 1 Увімкніть камеру та натисніть навігаційну клавішу, щоб перейти до .
- 2 Перейдіть до відеокліпа та натисніть центральну клавішу вибору.

### **Додаткові функції камери**

#### *Як змінити установки*

• Активуйте камеру, а потім виберіть .

#### *Як переглянути інформацію про установки*

• Перейдіть до установки, а потім виберіть  $\blacksquare$ 

#### *Як покращити фотознімок за допомогою функції удосконалення фотознімків*

- 1 Увімкніть камеру та натисніть навігаційну клавішу, щоб перейти до .
- 2 Упевніться, що для установки Попер. перег. встановлено значення Увімк..

Виберіть > Установки та перейдіть до Попер. перег. > Увімк..

- 3 Зробіть фотознімок.
- 4 Під час перегляду виберіть Опції > Удосконал. фото.

#### **Розпізнавання обличчя**

Функцію розпізнавання обличчя можна використовувати для фокусування на обличчі, яке не розміщене в центрі кадру. Камера автоматично розпізнає щонайбільше три обличчя, які позначаються білими рамками. Зелена рамка вказує, яке обличчя вибране, коли ввімкнена функція автофокусування. Камера фокусується на найближчому до неї обличчі.

#### *Як увімкнути розпізнавання обличчя*

1 Увімкніть камеру та натисніть навігаційну клавішу, щоб перейти до . .

2 Виберіть  $\leq$  > Фокусування > Розпізн. облич.

#### **Smile Shutter™**

За допомогою функції "Smile Shutter" можна фотографувати членів своєї сім'ї та друзів, коли вони посміхаються. Камера розпізнає до трьох облич і вибирає одне з них для <span id="page-22-0"></span>виявлення посмішки, після чого автоматично фокусується на цьому обличчі. Жовтою рамкою позначається вибране обличчя. Фотознімок буде зроблено, коли на вибраному обличчі з'явиться посмішка.

#### *Як настроїти функцію Smile Shutter™*

- 1 Увімкніть камеру та натисніть навігаційну клавішу, щоб перейти до <u>ы</u>.
- 2 Виберіть > Режим зйомки > Smile Shutter™.
- 3 Коли на дисплеї відобразиться піктограма с. це означатиме, що камера перебуває в режимі Smile **Shutter**

#### *Як використати функцію Smile Shutter™*

- 1 Увімкніть камеру та натисніть навігаційну клавішу, щоб перейти до . т.
- 2 Побачивши жовту рамку, натисніть клавішу камери повністю. Коли на дисплеї з'явиться піктограма $\odot$  це означатиме, що функцію виявлення посмішок увімкнено.
- 3 Камера автоматично зробить фотознімок, коли фотографована вами людина посміхнеться.

4 Щоб зробити фотознімок, навіть якщо посмішку на виявлено, ще раз натисніть клавішу камери повністю.

### **Перегляд фотознімків та додавання до них тегів**

#### *Як переглядати фотознімки в режимі показу слайдів*

- 1 У режимі очікування виберіть Меню > Медіа > Фотографія > Альбом камери.
- 2 Виберіть місяць.
- 3 Перейдіть до фотознімка та виберіть Переглян..
- 4 Виберіть Опції > Показ слайдів.
- 5 Виберіть відповідний настрій.

### **Перегляд фотознімків на карті**

Якшо на екрані відображається Д. координати місця зйомки буде збережено разом із фотознімком. Це називається додаванням тегів із координатами. Теги містять інформацію про приблизне місце, де було зроблено фотознімок.

#### *Як переглядати фотознімки на карті*

1 У режимі очікування виберіть Меню > Медіа > Фотографія > Альбом камери.

- 2 Виберіть місяць.
- 3 Перейдіть до фотознімка та виберіть Переглян..
- 4 Виберіть Опції > Знайти на карті.

#### *Як змінити установку додавання тегів з координатами*

- 1 Увімкніть камеру та натисніть навігаційну клавішу, щоб перейти до .
- 2 Виберіть  $\blacksquare$  > Установки > Додати коорд..
- 3 Виберіть опцію.

### **Теги фотознімків**

Щоб упорядковувати фотознімки за категоріями в меню Теги фотознімків, можна додати до них теги. Наприклад, можна створити тег "відпустка" та додавати його до всіх знімків, зроблених під час відпустки.

#### *Як створити новий тег фотознімка*

- 1 У режимі очікування виберіть Меню > Медіа > Фотографія > Альбом камери.
- 2 Виберіть місяць.
- 3 Перейдіть до фотознімка та виберіть Переглян..
- 4 Натисніть . а потім виберіть Опції > Новий тег.
- 5 Введіть назву та виберіть OK.
- 6 Виберіть піктограму.
- 7 Щоб додати тег до фотознімка, виберіть Опції > Дод.тег до фото.

#### *Як додавати теги до фотознімків*

- 1 У режимі очікування виберіть Меню > Медіа > Фотографія > Альбом камери.
- 2 Виберіть місяць.
- 3 Перейдіть до фотознімка та виберіть Переглян..
- 4 Натисніть ©, а потім перейдіть до тега.
- 5 Виберіть Опції > Дод.тег до фото.
- 6 Для кожного фотознімка, до якого потрібно додати тег, перейдіть до фотознімка, а потім виберіть Опції > Дод.тег до фото.

### **Використання фотознімків**

Фотознімок можна додати до контакту, використати його як привітання під час запуску телефону, як шпалери в режимі очікування або як заставку.

#### *Як використовувати фотознімки*

- 1 У режимі очікування виберіть Меню > Медіа > Фотографія > Альбом камери.
- 2 Виберіть місяць.

### 22 Cyber-shot™

- <span id="page-24-0"></span>3 Перейдіть до фотознімка та виберіть Переглян..
- 4 Виберіть Опції > Використати як.
- 5 Виберіть опцію.

#### *Як призначити програму Java™ як шпалери*

- 1 У режимі очікування виберіть Меню > Установки > вкладка Дисплей.
- 2 Виберіть Шпалери > Програма.
- 3 Виберіть програму Java.

*Відображаються лише ті програми Java, які підтримують функцію шпалер.*

### **Робота з фотознімками**

Можна переглядати, вдосконалювати та впорядковувати фотознімки на комп'ютері, встановивши програму *Adobe™ Photoshop™ Album Starter Edition*. Ця програма міститься на компактдиску, який постачається разом із телефоном, а також її можна завантажити з веб-сайту *[www.sonyericsson.com/support](http://www.sonyericsson.com/support)*.

Щоб передавати вміст у телефон та з телефону, користуйтеся програмою *Sony Ericsson Media Manager*. Додаткову інформацію наведено в розділі *[Передавання вмісту на](#page-28-0)*

*[комп'ютер і з комп'ютера](#page-28-0)* на стор. 27.

#### **Функції PhotoDJ™ та VideoDJ™**

Фотознімки та відеокліпи можна редагувати.

#### *Як відредагувати та зберегти фотознімок*

- 1 У режимі очікування виберіть Меню > Медіа > Фотографія > Альбом камери.
- 2 Виберіть місяць.
- 3 Перейдіть до фотознімка та виберіть Переглян..
- 4 Виберіть Опції > Ред. у PhotoDJ™.
- 5 Відредагуйте фотознімок.

#### *Як відредагувати та зберегти відеокліп*

- 1 У режимі очікування виберіть Меню > Органайзер > Менеджер файлів > Відео.
- 2 Перейдіть до відеокліпа, а потім виберіть Опції > Ред. в VideoDJ™.
- 3 Відредагуйте відеокліп.
- 4 Виберіть Опції > Зберегти.

#### *Як обрізати відеокліп*

1 У режимі очікування виберіть Меню > Органайзер > Менеджер файлів > Відео.

- <span id="page-25-0"></span>2 Перейдіть до відеокліпа, а потім виберіть Опції > Ред. в VideoDJ™ > Редагув. > Обрізати.
- 3 Виберіть OK > Встанов. > Початкова, щоб встановити час початку.
- 4 Виберіть Встанов. > Закінчити, щоб. встановити час кінця.
- 5 Виберіть Обрізати > Опції > Зберегти.

### **Робота з веб-журналом**

Веб-журнал є вашою персональною веб-сторінкою. Фотознімки та відеокліпи можна публікувати у своєму веб-журналі, якщо така послуга підтримується вашим оператором. Якщо не вдається використати веб-журнал, див. розділ *[Не вдається скористатися](#page-76-0) [послугами, для яких потрібне](#page-76-0) [з'єднання з Інтернетом](#page-76-0)* на стор. 75.

*Для користування веб-службами може бути необхідним мати окрему ліцензійну угоду з постачальником послуг. Можуть діяти додаткові правила та стягуватися додаткова плата за послуги. Зверніться до свого постачальника послуг.*

#### *Як надіслати фотознімки у створений раніше веб-журнал*

- 1 У режимі очікування виберіть Меню > Медіа > Фотографія > Альбом камери.
- 2 Виберіть місяць.
- 3 Перейдіть до фотознімка та виберіть Переглян..
- 4 Виберіть Опції > Надіслати > На вебсайт > Адр. нового сайта > Додати.
- 5 Введіть адресу веб-журналу та виберіть OK.
- 6 Введіть адресу та заголовок.
- 7 Виберіть Зберегти, а потім виберіть веб-журнал.
- 8 Введіть текст.
- 9 Виберіть Продовж. > Надіслати.

#### *Як опублікувати фотознімки на веб-сайті Blogger*

- 1 У режимі очікування виберіть Меню > Медіа > Фотографія > Альбом камери.
- 2 Виберіть місяць.
- 3 Перейдіть до фотознімка та виберіть Переглян..
- 4 Виберіть Опції > Надіслати > На вебсайт.
- 5 Виберіть Blogger.
- 6 Введіть заголовок та текст, а потім виберіть OK > Публік..

#### <span id="page-26-0"></span>*Як публікувати у веб-журналі щойно створені фотознімки чи відеокліпи*

- 1 Зробивши фотознімок, виберіть Надісл. > На веб-сайт.
- 2 Виберіть Адр. нового сайта > Додати.
- 3 Введіть адресу облікового запису електронної пошти, яка використовується для надсилання до веб-журналу.
- 4 Введіть веб-адресу та заголовок.
- 5 Виберіть Зберегти, а потім виберіть веб-журнал.
- 6 Введіть текст.
- 7 Виберіть Продовж. > Надіслати.

#### *Як опублікувати відеокліпи у створеному раніше веб-журналі*

- 1 У режимі очікування виберіть Меню > Медіа > Відео > Відео.
- 2 Виберіть Опції > Надіслати > На вебсайт.
- 3 Виберіть Адр. нового сайта > Додати.
- 4 Введіть адресу облікового запису електронної пошти, яка використовується для надсилання до веб-журналу.
- 5 Введіть веб-адресу та заголовок.
- 6 Виберіть Зберегти, а потім виберіть веб-журнал.
- 7 Введіть текст.
- 8 Виберіть Продовж. > Надіслати.
- 9 Введіть текст.

#### *Як опублікувати відеокліпи на веб-сайті Blogger*

- 1 У режимі очікування виберіть Меню > Медіа > Відео > Відео.
- 2 Перейдіть до відеокліпа.
- 3 Виберіть Опції > Надіслати > На вебсайт.
- 4 Виберіть Blogger.
- 5 Введіть заголовок та текст, а потім виберіть OK > Публік..

#### *Як перейти за адресою вебжурналу з контактів*

- 1 У режимі очікування виберіть Меню > Контакти.
- 2 Перейдіть до контакту, а потім виберіть Відкрити.
- 3 Перейдіть до веб-адреси та виберіть Навігація.

## **Друк фотознімків**

Фотознімки можна роздрукувати за допомогою USB-кабелю, приєднаного до сумісного принтера.

**∱**′. Можна також роздр∨кувати їх на *принтері, сумісному з Bluetooth, та який підтримує Object Push Profile (Профіль проштовхування об'єктів).*

#### <span id="page-27-0"></span>*Як роздрукувати фотознімки за допомогою кабелю USB*

- 1 Приєднайте один кінець USB-кабелю до телефону.
- 2 Приєднайте другий кінець кабелю USB до принтера.
- 3 Дочекайтеся підтвердження у телефоні, а потім виберіть OK.
- 4 Введіть установки принтера, якщо потрібно, а потім виберіть Друк.
- 5 Із екрана режим очікування виберіть Меню > Медіа > Фотографія > Альбом камери.
- 6 Виберіть місяць.
- 7 Перейдіть до фотознімка та виберіть Опції > Друк.
- *У разі, якщо станеться помилка принтера, від'єднайте, а потім знову приєднайте USB-кабель.*

## **Передавання вмісту та операції з ним**

Можна передавати та виконувати дії з таким вмістом, як зображення та музика.

*Деякі матеріали захищені авторським правом, а тому обмінюватися ними заборонено. Піктограмою позначається захищений об'єкт.*

### **Робота з вмістом у телефоні**

Використовуйте програму Менеджер файлів, щоб працювати з вмістом, збереженим у пам'яті телефону чи на картці пам'яті. Вкладки й піктограми в програмі Менеджер файлів вказують, де збережено вміст. Якщо пам'ять заповнено, видаліть частину вмісту, щоб звільнити пам'ять.

#### *Як переглянути стан пам'яті*

- 1 У режимі очікування виберіть Меню > Органайзер > Менеджер файлів.
- 2 Виберіть Опції > Стан пам'яті.
- 3 Виберіть Картка пам'яті або Телефон.

#### 26 Передавання вмісту та операції з ним

#### <span id="page-28-0"></span>*Як вибрати декілька об'єктів у папці*

- 1 У режимі очікування виберіть Меню > Органайзер > Менеджер файлів.
- 2 Перейдіть до папки, а потім виберіть Відкрити.
- 3 Виберіть Опції > Позначити > Познач. декілька.
- 4 Перейдіть до кожного об'єкта, який потрібно позначити, та виберіть Познач..

#### *Як переміщувати об'єкти з картки пам'яті в пам'ять телефону й навпаки*

- 1 У режимі очікування виберіть Меню > Органайзер > Менеджер файлів.
- 2 Знайдіть об'єкт та виберіть Опції > Керув. файлом > Перемістити.
- 3 Виберіть Картка пам'яті або Телефон.
- 4 Перейдіть до папки, а потім виберіть Відкрити.
- 5 Виберіть Встав..

#### *Як переглянути інформацію про вміст*

- 1 У режимі очікування виберіть Меню > Органайзер > Менеджер файлів.
- 2 Знайдіть об'єкт та виберіть Опції > Інформація.

### **Надсилання вмісту на інший телефон**

Вміст можна надсилати, наприклад, у повідомленнях або за допомогою технології бездротового з'єднання Bluetooth™.

### *Як надіслати вміст*

- 1 Перейдіть до об'єкта, а потім виберіть Опції > Надіслати.
- 2 Виберіть метод передавання.
- *Упевніться, що пристрій одержувача підтримує вибраний Вами метод передавання.*

### **Передавання вмісту на комп'ютер і з комп'ютера**

Для передавання вмісту з телефону на комп'ютер та навпаки можна використовувати програму *Sony Ericsson Media Manager*.

*Програма Sony Ericsson Media Manager міститься на компакт-диску, який постачається разом із телефоном, а також її можна завантажити з веб-сторінки [www.sonyericsson.com/support.](http://www.sonyericsson.com/support)*

Під час переміщення або копіювання вмісту з комп'ютера у телефон нерозпізнаний вміст зберігаються у

<span id="page-29-0"></span>папці Інша програми Менеджер файлів.

#### **Необхідні операційні системи**

Щоб можна було користуватися програмами, які містяться на компакт-диску, на комп'ютері має бути встановлена одна з таких операційних систем:

- Microsoft ®Windows Vista™ (32 бітні та 64-бітні версії: Ultimate, Enterprise, Business, Home Premium та Home Basic)
- Microsoft® Windows XP (Pro або Home) із пакетом оновлень SP2 або пізнішої версії

#### *Як встановити програму Sony Ericsson Media Manager*

- 1 Увімкніть комп'ютер та вставте компакт-диск в пристрій зчитування. Компакт-диск запуститься автоматично, після чого відкриється вікно встановлення.
- 2 Виберіть мову та натисніть кнопку *OK*.
- 3 Натисніть *Install Sony Ericsson Media Manager* (Встановити Sony Ericsson Media Manager), а потім виконайте відображені на екрані інструкції.

#### *Як передавати вміст за допомогою програми Sony Ericsson Media Manager*

- 1 З'єднайте телефон з комп'ютером за допомогою кабелю USB, який підтримується телефоном.
- 2 **Комп'ютер:** *Пуск/Програми/ Sony Ericsson/Sony Ericsson Media Manager*.
- 3 **Телефон:** виберіть Передача медіа.
- 4 **Комп'ютер:** виберіть *Переносний пристрій*, а потім натисніть кнопку *OK*.
- 5 Зачекайте, поки телефон відобразиться у програмі *Sony Ericsson Media Manager*.
- 6 Переміщуйте файли між телефоном та комп'ютером у програмі *Sony Ericsson Media Manager*.
- *Не від'єднуйте кабель USB від телефону або комп'ютера під час передавання даних, оскільки це може пошкодити картку пам'яті або пам'ять телефону.*
- *Щоб дізнатися, як передавати музику, натисніть піктограму у верхньому правому куті вікна програми Sony Ericsson Media Manager.*

### <span id="page-30-0"></span>**Використання кабелю USB**

Можна підключити телефон до комп'ютера за допомогою кабелю USB, щоб синхронізувати, передавати і створювати резервні копії вмісту, а також щоб використовувати телефон як модем. Додаткова інформація міститься у посібниках з описом функцій, які можна знайти на веб-сторінці *[www.sonyericsson.com/support](http://www.sonyericsson.com/support)*.

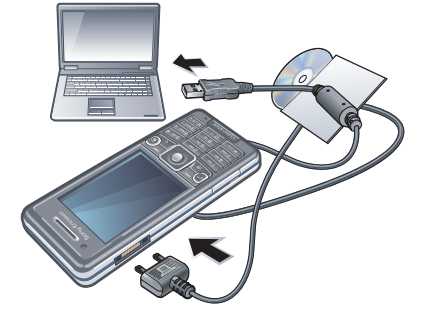

#### **Перед використанням кабелю USB**

Див. розділ *[Необхідні операційні](#page-29-0) [системи](#page-29-0)* на стор. 28.

*Використовуйте лише той кабель USB, який підтримується телефоном. Не від'єднуйте кабель* *USB від телефону або комп'ютера під час передавання даних, оскільки це може пошкодити картку пам'яті або пам'ять телефону.*

#### *Як правильно від'єднати кабель USB*

- 1 **Комп'ютер:** закрийте усі програми, які використовуються телефоном.
- 2 Від'єднайте кабель USB.

#### **Копіювання вмісту перетягуванням**

Вміст можна копіювати перетягуванням із телефону або картки пам'яті на комп'ютер та навпаки у програмі *Провідник Microsoft Windows*.

#### *Як копіювати вміст перетягуванням*

- 1 Приєднайте телефон до комп'ютера за допомогою кабелю USB.
- 2 **Телефон:** виберіть Передача медіа. Телефон залишатиметься увімкненим під час передавання файлів.
- 3 **Комп'ютер:** зачекайте, поки пам'ять телефону та картка пам'яті відобразяться у вікні програми *Провідник Windows* як знімні носії.
- 4 Вибрані файли можна перетягувати з телефону на комп'ютер і навпаки.

### <span id="page-31-0"></span>**Назва телефону**

Можна ввести назву телефону, яка відображається у інших пристроях, наприклад, під час використання технології бездротового з'єднання Bluetooth™.

#### *Як ввести назву телефону*

- 1 У режимі очікування виберіть Меню > Установки > вкладка Зв'язок > Ім'я телефону.
- 2 Введіть назву телефону, а потім виберіть OK.

### **Використання технології бездротового з'єднання Bluetooth™**

Функція Bluetooth дозволяє встановлювати бездротове з'єднання з іншими пристроями Bluetooth. Наприклад, можна:

- Встановлювати з'єднання з пристроями handsfree.
- Приєднувати кілька пристроїв одночасно.
- Встановлювати з'єднання з комп'ютерами та користуватись Інтернетом.
- Обмінюватися об'єктами;
- Грати в ігри для кількох учасників.

*Для з'єднання Bluetooth рекомендується розміщувати пристрої на відстані до 10 метрів (33 фути) один від одного таким чином, щоб між ними не було перешкод.*

#### **Перед використанням технології бездротового з'єднання Bluetooth**

Потрібно увімкнути функцію Bluetooth, щоб встановити з'єднання з іншими пристроями. Можливо, потрібно буде об'єднати свій телефон у пару з іншими пристроями Bluetooth.

#### *Як увімкнути функцію Bluetooth*

- У режимі очікування виберіть Меню > Установки > вкладка Зв'язок > Bluetooth > Увімкнути.
- *Переконайтеся, що у пристрої, який потрібно об'єднати в пару з телефоном, функція Bluetooth та видимість увімкнуті.*

#### *Як об'єднати пристрій у пару з телефоном*

- 1 У режимі очікування виберіть Меню > Установки > вкладка Зв'язок > Bluetooth > Мої пристрої.
- 2 Перейдіть до пункту Новий пристрій, а потім виберіть Додати, щоб знайти доступні пристрої.
- 3 Виберіть пристрій.

4 Введіть пароль, якщо відобразиться відповідний запит.

#### *Як дозволити встановлювати з'єднання з телефоном*

- 1 У режимі очікування виберіть Меню > Установки > вкладка Зв'язок > Bluetooth > Мої пристрої.
- 2 Виберіть пристрій зі списку.
- 3 Виберіть Опції > Дозвол. з'єдн..
- 4 Виберіть Завжди питати або Завжди дозвол..

*Це можливо встановити тільки для пристроїв, яким необхідний доступ до захищеної служби.*

#### *Як вперше об'єднати в пару телефон та пристрій Bluetooth handsfree*

- 1 У режимі очікування виберіть Меню > Установки > вкладка Зв'язок > Bluetooth > Handsfree.
- 2 Перейдіть до пристрою, а потім виберіть Так.
- 3 Введіть код доступу, якщо необхідно.

#### **Збереження енергії**

За допомогою функції збереження енергії можна економити енергію акумулятора. У режимі збереження енергії можна встановити з'єднання лише з одним пристроєм Bluetooth.

Вимкніть цю функцію, якщо потрібно встановити з'єднання із декількома пристроями Bluetooth одночасно.

#### *Як увімкнути заставку*

• У режимі очікування виберіть Меню > Установки > вкладка Зв'язок > Bluetooth > Заставка > Увімкнуто.

#### **Переведення звуку на пристрій та з пристрою Bluetooth handsfree**

Звук можна перевести на пристрій та з пристрою Bluetooth handsfree за допомогою клавіші телефону або клавіші на пристрої handsfree.

#### *Як перевести звук*

- 1 У режимі очікування виберіть Меню > Установки > вкладка Зв'язок > Bluetooth > Handsfree > Вхідний дзвінок.
- 2 Виберіть потрібну опцію. Якщо вибрати У телефоні, звук буде переведено в телефон. Якщо вибрати Hа handsfree, звук буде переведено у пристрій handsfree.

### *Як перевести звук під час дзвінка*

- 1 Під час дзвінка виберіть Звук.
- 2 Виберіть зі списку.

### <span id="page-33-0"></span>**Створення резервних копій та відновлення файлів**

За допомогою *Sony Ericsson PC Suite* можна створювати резервні копії та відновлювати контакти, записи календаря, завдання, нотатки й закладки. За допомогою програми *Sony Ericsson Media Manager* можна створювати резервні копії та відновлювати в телефоні такий вміст, як музика, зображення та відеокліпи.

Для створення резервних копій та відновлення даних потрібно встановити пакет програм *Sony Ericsson PC Suite* та програму *Sony Ericsson Media Manager*.

За допомогою картки пам'яті Memory Stick Micro™ (M2™) можна створювати резервні копії контактів та відновлювати їх у телефоні. Вміст можна також переміщувати з картки пам'яті в пам'ять телефону й навпаки. Див. розділ *[Робота з](#page-27-0) [вмістом у телефоні](#page-27-0)* на стор. 26.

*Періодично створюйте резервні копії вмісту телефону, щоб не втратити його.*

#### *Як створити резервну копію за допомогою Sony Ericsson PC Suite*

- 1 **Комп'ютер:** запустіть *Sony Ericsson PC Suite*, вибравши *Пуск/Програми/ Sony Ericsson/Sony Ericsson PC Suite*.
- 2 Виконайте інструкції, які відображаються у вікні *Sony Ericsson PC Suite* стосовно процедури з'єднання.
- 3 **Телефон:** Виберіть Режим телеф..
- 4 **Комп'ютер:** перейдіть у розділ створення резервних копій та відновлення у програмі *Sony Ericsson PC Suite* та створіть резервну копію.

#### *Як відновити вміст у телефоні за допомогою програми Sony Ericsson PC Suite*

- *Під час операції відновлення файлів* 1 *програма Sony Ericsson PC Suite замінить весь вміст телефону. Якщо перервати цей процес, телефон може пошкодитися.*
- 1 **Комп'ютер:** запустіть *Sony Ericsson PC Suite*, вибравши *Пуск/Програми/ Sony Ericsson/Sony Ericsson PC Suite*.
- 2 Виконайте інструкції, які відображаються у вікні

*Sony Ericsson PC Suite* стосовно процедури з'єднання.

- 3 **Телефон:** Виберіть Режим телеф..
- 4 **Комп'ютер:** перейдіть у розділ створення резервних копій та відновлення у програмі *Sony Ericsson PC Suite* та відновіть вміст у своєму телефоні.

#### *Як створювати резервні копії за допомогою програми Sony Ericsson Media Manager*

- 1 Приєднайте телефон до комп'ютера за допомогою кабелю USB.
- 2 **Телефон:** виберіть режим Передача медіа.
- 3 **Комп'ютер:** запустіть *Sony Ericsson Media Manager*, вибравши *Пуск/ Програми/Sony Ericsson/ Sony Ericsson Media Manager*.
- 4 Перейдіть до розділу створення резервних копій у програмі *Sony Ericsson Media Manager*.
- 5 Виберіть файли для резервного копіювання, а потім створіть резервні копії.
- *Телефон можна приєднати до комп'ютера також за допомогою з'єднання Bluetooth.*

#### *Як відновити вміст у телефоні за допомогою програми SonyEricsson Media Manager*

- *Програма Sony Ericsson Media Manager порівняє вміст телефону з резервною копією на комп'ютері, після чого відновить у телефоні відсутні файли. Якщо перервати цей процес, телефон може пошкодитися.*
- 1 З'єднайте телефон з комп'ютером.
- 2 **Телефон:** виберіть режим Передача медіа.
- 3 **Комп'ютер:** запустіть *Sony Ericsson Media Manager*, вибравши *Пуск/ Програми/Sony Ericsson/ Sony Ericsson Media Manager*.
- 4 Перейдіть до розділу створення резервних копій у програмі *Sony Ericsson Media Manager*.
- 5 Виберіть файли, які потрібно відновити, після чого відновіть їх.
- *Додаткову інформацію щодо створення резервних копій та відновлення файлів у програмі Sony Ericsson Media Manager можна знайти в посібнику Sony Ericsson Media Manager з описом цієї функції на веб-сторінці [www.sonyericsson.com/support.](http://www.sonyericsson.com/support)*

# <span id="page-35-0"></span>**Дзвінки**

### **Здійснення та отримання дзвінків**

Потрібно увімкнути телефон та перебувати в зоні обслуговування мережі.

### *Як здійснити дзвінок*

- 1 У режимі очікування введіть номер телефону (з міжнародним кодом країни та кодом міста, якщо потрібно).
- 2 Натисніть  $\mathcal{C}$ ).
- *Номери можна вставляти зі списку контактів та зі списку дзвінків. Див. розділ [Контакти](#page-37-0) на стор. 36 та [Список дзвінків](#page-37-0) на стор. 36. Номери для здійснення дзвінків також можна набирати голосом. Див. розділ [Керування голосом](#page-42-0) на стор. 41.*

### *Як завершити дзвінок*

• Натисніть  $\left(\overline{\mathbf{A}}\right)$ 

#### *Як здійснити міжнародний дзвінок*

- 1 У режимі очікування натисніть та потримайте клавішу  $($ 0 +), поки не з'явиться знак "+".
- 2 Введіть код країни, код міста (без нуля на початку) і номер телефону.

 $3$  Натисніть  $\mathcal{D}$ .

#### *Як повторно набрати номер*

- Коли відобразиться запит Повторити?, виберіть Так.
- 

*Під час повторного набору номера не тримайте телефон біля вуха. Встановивши з'єднання, телефон подає гучний звуковий сигнал.*

#### *Як відповісти на дзвінок*

• Натисніть  $\mathcal{C}$ ).

#### *Як відхилити дзвінок*

• Натисніть  $\left(\overline{\mathbf{A}}\right)$ .

#### *Як змінити рівень гучності динаміка під час розмови*

• Натисніть клавішу збільшення або клавішу зменшення гучності.

#### *Як вимкнути мікрофон під час розмови*

- 1 Натисніть і потримайте  $\binom{c}{k}$ .
- 2 Щоб знову увімкнути мікрофон, натисніть і потримайте  $\sqrt{c}$

#### *Як увімкнути гучномовець під час розмови*

• Натисніть УмГмв..

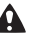

*Використовуючи гучномовець, не тримайте телефон біля вуха. Це може призвести до погіршення слуху.*

#### 34 Дзвінки
### *Як переглянути неприйняті дзвінки з режиму очікування*

• Натисніть  $\mathcal{P}$ ), щоб відкрити список дзвінків.

### **Мережі**

Телефон автоматично перемикається між мережами стандартів GSM та 3G (UMTS), залежно від доступності відповідної мережі. Деякі оператори мережі дозволяють перемикати мережі вручну.

### *Як перемикати мережі вручну*

- 1 У режимі очікування виберіть Меню > Установки > вкладка Зв'язок > Мобільні мережі > Мережі GSM/3G.
- 2 Виберіть опцію.

### **Екстрені дзвінки**

Ваш телефон підтримує набір міжнародних номерів екстреної допомоги, наприклад 112 та 911. Це означає, що ці номери можна використовувати для здійснення екстрених дзвінків у будь-якій країні, з SIM-карткою або без неї, але за умови, що ви перебуваєте в зоні покриття мережі.

*У деяких країнах також можуть використовуватися інші номери* *служб екстреної допомоги. У такому разі оператор мережі може зберегти на SIM-картці додаткові місцеві номери служб екстреної допомоги.*

### *Як здійснити екстрений дзвінок*

• У режимі очікування введіть 112 (міжнародний номер екстреної допомоги), а потім натисніть  $\mathcal{C}$ 

### *Як переглянути місцеві номери служб екстреної допомоги*

- 1 У режимі очікування виберіть Меню > Контакти.
- 2 Перейдіть до пункту Новий контакт, а потім виберіть Опції > Спеціальні номери > Екстрені номери.

# **Відеодзвінок**

Побачене вами можна показувати друзям та родині або зняти та зберегти його, щоб показати пізніше. На екрані можна бачити абонента, з яким ви зараз розмовляєте. Ваш абонент бачить вас або те, що знімає камера.

### **Підготовка до відеодзвінків**

Мережа 3G (UMTS) доступна, коли на екрані відображається за Щоб здійснити відеодзвінок, обидва учасники відеодзвінка повинні мати телефон із передплаченими

послугами для мереж стандарту 3G (UMTS) та перебувати в зоні покриття мережі стандарту 3G (UMTS).

# *Як здійснити відеодзвінок*

- 1 У режимі очікування введіть номер телефону (з міжнародним кодом країни та кодом міста, якщо потрібно).
- 2 Виберіть Опції > Зроб. відеодзвін..

### *Як збільшити або зменшити масштаб відео під час вихідного відеодзвінка*

• Натисніть  $\circledast$  або  $\circledast$ .

### *Як переглянути опції відеодзвінка*

• Під час дзвінка виберіть Опції.

### **Список дзвінків**

Можна переглянути інформацію стосовно останніх дзвінків.

#### *Як дзвонити на номер зі списку дзвінків*

- 1 У режимі очікування натисніть клавішу  $\mathcal{P}$ , а потім перейдіть до вкладки.
- 2 Перейдіть до імені або номера, а потім натисніть  $(\mathcal{F})$ .

# **Контакти**

У меню Контакти можна зберігати імена абонентів, телефонні номери й особисту інформацію. Інформацію можна зберегти в пам'яті телефону або на SIM-картці.

*Контакти можна синхронізувати за допомогою Sony Ericsson PC Suite.*

### **Стандартні контакти**

Можна вибрати, яка контактна інформація буде відображатись як стандартна. Якщо Контакти телеф. вибрано як стандартні, Ваші контакти відображатимуть усю інформацію, збережену в меню Контакти. Якщо стандартними вибрати Контакти SIM, у меню контактів будуть відображатися імена абонентів та телефонні номери, збережені на SIM-картці.

### *Як вибрати стандартні контакти*

- 1 У режимі очікування виберіть Меню > Контакти.
- 2 Перейдіть до пункту Новий контакт, а потім виберіть Опції > Додатково > Стандарт. контакти.
- 3 Виберіть опцію.

### **Контакти телефону**

Контакти телефону можуть містити імена та телефонні номери абонентів та їхню особисту інформацію. Вони зберігаються в пам'яті телефону.

### *Як додати контакт телефону*

- 1 У режимі очікування виберіть Меню > Контакти.
- 2 Перейдіть до пункту Новий контакт, а потім виберіть Додати.
- 3 Введіть ім'я та виберіть OK.
- 4 Перейдіть до пункту Новий номер:, а потім виберіть Додати.
- 5 Введіть номер, а потім виберіть OK.
- 6 Виберіть опцію номера.
- 7 Переходьте від однієї вкладки до іншої та додавайте інформацію в поля.
- 8 Виберіть Зберегти.

# **Здійснення дзвінків**

### *Як зателефонувати контакту*

- 1 У режимі очікування виберіть Меню > Контакти.
- 2 Перейдіть до контакту, а потім виберіть  $\mathcal{F}$ ).

### *Як безпосередньо перейти до списку контактів*

• У режимі очікування потримайте клавіші $\overline{2}$  –  $\overline{9}$ .

### *Як здійснювати дзвінки за допомогою функції швидкого пошуку*

- У режимі очікування натисніть  $\left(\overline{0}\right)$  $-\overline{9}$ , щоб ввести послідовність цифр (щонайменше двох). Відобразиться список усіх записів, у яких послідовність цифр або відповідних літер збігається із введеними.
- 2 Перейдіть до потрібного контакту або номера телефону, а потім натисніть клавішу  $\mathcal{P}$ ).

# *Як увімкнути або вимкнути функцію "Швидкий пошук"*

- 1 У режимі очікування виберіть Меню > Установки > вкладка Дзвінки > Швидкий пошук.
- 2 Виберіть опцію.

# **Редагування контактів**

### *Як додати інформацію до контакту телефону*

- 1 У режимі очікування виберіть Меню > Контакти.
- 2 Перейдіть до контакту, а потім виберіть Опції > Редагув. контакт.
- 3 Переходьте по вкладках, а потім виберіть Додати або Редагув..
- 4 Виберіть опцію, а потім об'єкт, який потрібно додати або відредагувати.

*Якщо умовами підключення передбачена послуга CLI (Calling Line Identification – визначення номера абонента), то контактам можна призначити персональні сигнали дзвінка та зображення.*

### *Як копіювати імена та номери до контактів телефону*

- 1 У режимі очікування виберіть Меню > Контакти.
- 2 Перейдіть до пункту Новий контакт, а потім виберіть Опції > Додатково > Копіюв. з SIM-карт..
- 3 Виберіть опцію.

### *Як скопіювати імена та номери на SIM-картку*

- 1 У режимі очікування виберіть Меню > Контакти.
- 2 Перейдіть до пункту Новий контакт, а потім виберіть Опції > Додатково > Копіювати на SIM.
- 3 Виберіть опцію.
- *Під час копіювання всіх контактів з телефону на SIM-картку вся інформація на ній замінюється інформацією з телефону.*

### *Як автоматично зберігати імена абонентів та номери телефонів на SIM-картці*

- 1 У режимі очікування виберіть Меню > Контакти.
- 2 Перейдіть до пункту Новий контакт, а потім виберіть Опції > Додатково > Автозбереж. на SIM.
- 3 Виберіть опцію.

### *Як зберегти контакти на картці пам'яті*

- 1 У режимі очікування виберіть Меню > Контакти.
- 2 Перейдіть до пункту Новий контакт, а потім виберіть Опції > Додатково > Копіюв.на карт.пам..

# **Контакти, збережені на SIM-картці**

Контакти на SIM-картці можуть містити лише імена та телефонні номери абонентів. Вони зберігаються на SIM-картці.

# *Як додати контакт на SIM-карту*

- 1 У режимі очікування виберіть Меню > Контакти.
- 2 Перейдіть до пункту Новий контакт і виберіть Додати.
- 3 Введіть ім'я та виберіть OK.
- Введіть номер, а потім виберіть ОК.
- <span id="page-40-0"></span>5 Виберіть опцію номера, а потім додайте додаткову інформацію, якщо така є.
- 6 Виберіть Зберегти.

### **Видалення контактів**

### *Як видалити всі контакти*

- 1 У режимі очікування виберіть Меню > Контакти.
- 2 Перейдіть до пункту Новий контакт, а потім виберіть Опції > Додатково > Видал. всі контакти.
- 3 Виберіть опцію.

# **Стан пам'яті папки "Контакти"**

Кількість контактів, яку можна зберегти в телефоні або на SIMкартці, залежить від обсягу вільної пам'яті.

### *Як переглянути стан пам'яті папки "Контакти"*

- 1 У режимі очікування виберіть Меню > Контакти.
- 2 Перейдіть до пункту Новий контакт, а потім виберіть Опції > Додатково > Стан пам'яті.

# **Мої дані**

Можна ввести інформацію про себе, а потім, наприклад, надіслати візитну картку.

### *Як ввести інформацію в меню "Мої дані"*

- 1 У режимі очікування виберіть Меню > Контакти.
- 2 Перейдіть до пункту Я і виберіть Відкрити.
- 3 Перейдіть до опції та введіть інформацію.
- 4 Виберіть Зберегти.

# *Як додати свою візитну картку*

- 1 У режимі очікування виберіть Меню > Контакти.
- 2 Перейдіть до пункту Я, а потім виберіть Відкрити.
- 3 Перейдіть до пункту Моя конт. інфор., а потім виберіть Додати > Створити нову.
- 4 Переходьте від однієї вкладки до іншої та додавайте інформацію в поля.
- 5 Введіть інформацію та виберіть Зберегти.

# **Групи**

Можна створити групу номерів і адрес електронної пошти, збережених у меню Контакти телеф., щоб надіслати їм повідомлення. Див. розділ *[Повідомлення](#page-46-0)* на стор. 45. Також можна використовувати групи (з телефонними номерами), щоб

створити список дозволених абонентів. Див. розділ *[Приймання](#page-44-0) [дзвінків](#page-44-0)* на стор. 43.

### *Як створити групу номерів та адрес електронної пошти*

- 1 У режимі очікування виберіть Меню > Контакти.
- 2 Перейдіть до пункту Новий контакт, а потім виберіть Опції > Групи.
- 3 Перейдіть до пункту Нова група, а потім виберіть Додати.
- 4 Введіть назву групи, а потім виберіть Продовж..
- 5 Перейдіть до пункту Новий, а потім виберіть Додати.
- 6 Щоб позначити телефонний номер або адресу електронної пошти контакту, потрібно перейти до них по черзі та натиснути Познач..
- 7 Виберіть Продовж. > Готово.

# **Швидкий набір**

За допомогою швидкого набору можна вибрати дев'ять контактів, яким можна швидко зателефонувати. Контакти можна зберігати на позиціях від 1 до 9.

### *Як додавати контакти до номерів швидкого набору*

- 1 У режимі очікування виберіть Меню > Контакти.
- 2 Перейдіть до пункту Новий контакт, а потім виберіть Опції > Швидкий набір.
- 3 Перейдіть до номера позиції та виберіть Додати.
- 4 Виберіть контакт.

# *Як швидко набрати номер*

• У режимі очікування введіть номер позиції та натисніть  $\mathcal{F}$ ).

# **Додаткові функції для здійснення дзвінків**

# **Голосова пошта**

Якщо передплачено послугу голосової пошти, абоненти можуть залишати в ній свої повідомлення, якщо Ви не можете відповісти на дзвінок.

### *Як ввести свій номер голосової пошти*

- 1 У режимі очікування виберіть Меню > Повідомлення > Повідомлення > Установки > вкладка Установки повідом. > Номер гол. пошти.
- 2 Введіть номер, а потім виберіть OK.

### *Як дзвонити в службу голосової пошти*

• У режимі очікування натисніть і потримайте $\Box$ 

### **Керування голосом**

За допомогою голосових команд можна скористатися такими функціями:

- Голосовий набір щоб зателефонувати абонентові, достатньо вимовити його ім'я
- Прийом і відхилення дзвінків під час використання гарнітури handsfree

### *Як записати голосову команду за допомогою голосового набору*

- 1 У режимі очікування виберіть Меню > Установки > вкладка Загальне > Керування голосом > Голосовий набір > Увімкнути.
- 2 Виберіть Так > Нова голос. коман., а потім виберіть контакт. Якщо контакт має більше одного номера, виберіть той номер, до якого потрібно додати голосову команду.
- 3 Запишіть голосову команду, наприклад "Андрій мобільний".
- 4 Виконайте інструкції, які з'являться на дисплеї. Дочекайтеся сигналу й промовте команду для запису.

Телефон відтворить записану команду.

- 5 Якщо запис звучить добре, виберіть Так. У іншому випадку виберіть Ні та повторіть кроки 3 й 4.
- *Голосові команди зберігаються лише в пам'яті телефону. Їх неможливо використати в іншому телефоні.*

### *Як здійснювати набір голосом*

- 1 У режимі очікування потримайте клавішу гучності.
- 2 Дочекайтеся сигналу та промовте попередньо записане ім'я, наприклад "Андрій мобільний". Телефон відтворить це ім'я та з'єднає з абонентом.

# **Переадресація дзвінків**

Можна переадресовувати дзвінки, наприклад, на автовідповідач.

*Під час використання функції*

*Обмежен. дзвінків деякі опції переадресації дзвінків недоступні. Див. розділ [Обмеження дзвінків](#page-45-0) на стор. 44.*

# *Як переадресовувати дзвінки*

1 У режимі очікування виберіть Меню > Установки > вкладка Дзвінки > Переадр. дзвінків.

- 2 Виберіть тип дзвінка та опцію переадресації.
- 3 Виберіть Увімкнути.
- 4 Введіть номер, на який потрібно переадресовувати дзвінки, а потім виберіть OK.

# **Декілька дзвінків**

Можна керувати кількома дзвінками одночасно. Наприклад, можна переключити активний дзвінок у режим утримування, а тим часом здійснювати другий дзвінок або відповідати на нього. Можна також переключатися між двома дзвінками. Не можна відповісти на третій дзвінок, поки не буде завершено один з перших двох дзвінків.

### **Очікування дзвінків**

У разі надходження другого дзвінка пролунає звуковий сигнал, якщо активовано функцію очікування дзвінка.

### *Як увімкнути очікування дзвінків*

• У режимі очікування виберіть Меню > Установки > вкладка Дзвінки > Керуван. дзвінками > Очікуван. дзвінка > Увімкнути.

# *Як здійснити другий дзвінок*

- 1 Під час дзвінка натисніть  $\mathcal{F}$ ). Завдяки цьому активний дзвінок буде встановлено на утримування.
- 2 Виберіть Опції > Додати дзвінок.
- 3 Введіть номер телефону, на який потрібно зателефонувати, а потім натисніть  $\mathcal{C}$ ).

# *Як відповісти на другий дзвінок*

• Під час дзвінка натисніть  $\mathcal{F}$ ). Завдяки цьому активний дзвінок буде встановлено на утримування.

# *Як відхилити другий дзвінок*

• Під час дзвінка натисніть  $\left(\overline{\mathbf{A}}\right)$  та продовжуйте поточну розмову.

### *Як відповісти на другий дзвінок та завершити поточний дзвінок*

• Під час дзвінка виберіть Замін. актив. дзв..

### **Два голосових дзвінки одночасно**

Можна одночасно мати активний дзвінок та утримувати інший дзвінок.

### *Як переключатися з одного дзвінка на інший*

• Під час дзвінка натисніть  $\mathcal{F}$ ).

### <span id="page-44-0"></span>*Як об'єднати два дзвінки*

• Під час дзвінка виберіть Опції > Об'єдн. дзвінки.

### *Як з'єднати два дзвінки*

• Під час дзвінка виберіть Опції > Перевести дзвін.. При цьому Вас буде від'єднано від обох дзвінків.

### *Як завершити поточний дзвінок та повернутися до утримуваного дзвінка*

• Спершу натисніть  $\left(\rightarrow\right)$ , а потім натисніть  $\mathcal{F}$ ).

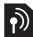

# **Конференц-дзвінки**

За допомогою конференц-дзвінка можна вести спільну розмову, в якій одночасно можуть брати участь до п'яти абонентів.

# *Як додати нового учасника*

- 1 Під час дзвінка натисніть  $\mathcal{P}$ ). Таким чином, об'єднані дзвінки буде встановлено на утримування.
- 2 Виберіть Опції > Додати дзвінок.
- 3 Введіть номер телефону, на який потрібно зателефонувати, а потім натисніть  $\left(\rightleftarrow$ ).
- 4 Виберіть Опції > Об'єдн. дзвінки, щоб додати нового учасника.
- 5 Повторіть цю операцію, щоб додати більше учасників.

# *Як від'єднати одного з учасників*

- 1 Виберіть Опції > Від'єднати.учасн..
- 2 Виберіть учасника, якого потрібно від'єднати.

### *Як почати приватну розмову*

- 1 Під час дзвінка виберіть Опції > Говорити з, а потім виберіть учасника, з яким потрібно почати розмову.
- 2 Щоб відновити конференц-дзвінок, виберіть Опції > Об'єдн. дзвінки.

### **Мої номери**

Можна переглядати, додавати та редагувати свої телефонні номери.

### *Як перевірити свої номери телефонів*

- 1 У режимі очікування виберіть Меню > Контакти.
- 2 Перейдіть до пункту Новий контакт, а потім виберіть Опції > Спеціальні номери > Мої номери.
- 3 Виберіть опцію.

### **Приймання дзвінків**

Можна вибрати приймати дзвінки лише від окремих абонентів.

### <span id="page-45-0"></span>*Як додавати номери у список дозволених абонентів*

- 1 У режимі очікування виберіть Меню > Установки > вкладка Дзвінки > Керуван. дзвінками > Приймання дзвінків > Лише зі списку.
- 2 Перейдіть до пункту Новий, а потім виберіть Додати.
- 3 Виберіть контакт або Групи.
- *Див. розділ [Групи](#page-40-0) на стор. 39.*

### *Як дозволити всі дзвінки*

• У режимі очікування виберіть Меню > Установки > вкладка Дзвінки > Керуван. дзвінками > Приймання дзвінків > Усі абоненти.

# **Обмеження дзвінків**

Можна обмежити вихідні та вхідні дзвінки. Може знадобитися пароль, наданий постачальником послуг.

*Під час переадресації вхідних дзвінків буде неможливо використати деякі опції функції обмеження дзвінків.*

### **Опції обмеження дзвінків**

Стандартні опції:

- Усі вихідні всі вихідні дзвінки
- Вихідні міжнародні всі вихідні міжнародні дзвінки
- Вихідні у роумінгу усі вихідні міжнародні дзвінки, окрім дзвінків у свою країну
- Усі вхідні усі вхідні дзвінки
- Вхідні у роумінгу усі вхідні дзвінки, коли Ви перебуваєте за кордоном.

### *Як обмежити дзвінки*

- 1 У режимі очікування виберіть Меню > Установки > вкладка Дзвінки > Керуван. дзвінками > Обмежен. дзвінків.
- 2 Виберіть опцію.
- 3 Виберіть Увімкнути.
- 4 Введіть пароль та виберіть OK.

# **Тривалість і вартість дзвінка**

Під час дзвінка на дисплеї відображається тривалість розмови. Можна також переглянути тривалість останнього дзвінка, вихідних дзвінків та загальну тривалість розмов.

### *Як перевірити тривалість дзвінків*

• У режимі очікування виберіть Меню > Установки > вкладка Дзвінки > Час та вартість > Лічильники дзвінків.

### 44 Дзвінки

### <span id="page-46-0"></span>**Відображення або приховування свого телефонного номера**

Під час здійснення дзвінків свій номер телефону можна відобразити або приховати.

### *Як приховати свій номер телефону*

- 1 У режимі очікування виберіть Меню > Установки > вкладка Дзвінки > Відображ. номера.
- 2 виберіть Прихов. номер.

# **Повідомлення**

# **Текстові та графічні повідомлення**

Повідомлення можуть містити текст, зображення, звукові ефекти, анімації та мелодії. Також можна створити та використовувати шаблони для повідомлень.

Надсилаючи повідомлення, телефон автоматично вибирає оптимальний метод надсилання (наприклад, текстове чи графічне повідомлення).

Якщо не вдається використати функцію графічних повідомлень, див. розділ *[Не вдається скористатися](#page-76-0) [послугами, для яких потрібне](#page-76-0) [з'єднання з Інтернетом](#page-76-0)* на стор. 75.

### **Надсилання повідомлень**

Із телефону можна надсилати повідомлення.

### *Як створити й надіслати повідомлення*

- 1 У режимі очікування виберіть Меню > Повідомлення > Нове повідомл. > Повідомлення.
- 2 Введіть текст. Щоб додати об'єкти в повідомлення, натисніть  $\textcircled{\scriptsize\bullet}$ ,

прокрутіть за допомогою . а потім виберіть об'єкт.

- 3 Виберіть Продовж. > Пошук у Контактах.
- 4 Виберіть одержувача, а потім виберіть Надіслати.
- *Якщо повідомлення надсилається групі абонентів, плата стягується за надсилання повідомлення кожному окремому абоненту групи. Див. розділ [Групи](#page-40-0) на стор. 39.*

### *Як скопіювати та вставити текст у повідомлення*

- 1 Під час створення повідомлення виберіть Опції > Копіюв. і встав..
- 2 Виберіть Копіювати всі або Познач. і копіюв.. Виберіть текст у повідомленні.
- 3 Виберіть Опції > Копіюв. і встав. > Встав..

### **Отримання та збереження повідомлень**

Телефон сповіщає про отримання повідомлення. Повідомлення автоматично зберігаються у пам'яті телефону. Якщо пам'ять телефону заповнено, можна стерти старі повідомлення або зберегти їх на картці пам'яті або на SIM-картці.

### *Як зберегти вхідне повідомлення на картці пам'яті*

• У режим очікування виберіть Меню > Повідомлення > Повідомлення > Установки > Зберегти у > Картка пам'яті.

### *Як зберегти повідомлення на SIMкартці*

- 1 У режим очікування виберіть Меню > Повідомлення > Повідомлення, а потім виберіть папку.
- 2 Перейдіть до повідомлення, а потім виберіть Опції > Зберегти повід..

### *Як переглянути повідомлення у папці "Вхідні"*

- 1 У режимі очікування виберіть Меню > Повідомлення > Вхідні.
- 2 Перейдіть до листа й виберіть Переглян..

### *Як зателефонувати за номером телефону, який міститься у повідомленні*

• Під час перегляду повідомлення перейдіть до потрібного номера телефону, а потім натисніть клавішу  $\sim$ 

### **Шаблони**

Якщо ви часто використовуєте в повідомленні ті самі вирази й

### 46 Повідомлення

зображення, можна зберегти це повідомлення як шаблон.

### *Як додати шаблон повідомлення*

- 1 У режим очікування виберіть Меню > Повідомлення > Повідомлення > Шаблони > Новий шаблон > Додати.
- 2 Введіть текст. Щоб додати об'єкти в повідомлення, натисніть  $\textcircled{\tiny a}$ . прокрутіть за допомогою , а потім виберіть об'єкт.
- 3 Виберіть Зберегти.
- 4 Введіть заголовок та виберіть OK.

### *Як зберегти повідомлення як шаблон*

- 1 У режимі очікування виберіть Меню > Повідомлення > Вхідні.
- 2 Перейдіть до листа й виберіть Переглян. > Опції > Збер. як шаблон.

### **Опції повідомлень**

Можна настроїти такі змінні параметри для повідомлень, як сповіщення про надходження повідомлень, стандартна пам'ять для збереження повідомлень. Для кожного окремого повідомлення можна встановити інші параметри, наприклад, пріоритет доставки та час доставки.

### *Як визначити опції, які будуть застосовуватися до всіх повідомлень*

- 1 У режимі очікування виберіть Меню > Повідомлення > Повідомлення > Установки.
- 2 Перейдіть до потрібної опції та виберіть Вибрати.

### *Як встановити опції повідомлення для окремого повідомлення*

- 1 Коли повідомлення створено, а одержувача вибрано, виберіть Опції > Додатково.
- 2 Перейдіть до потрібної опції та виберіть Редагув..

# **Голосові повідомлення**

Звукові записи можна надсилати й отримувати у вигляді голосових повідомлень.

*Відправник і одержувач повинні передплатити послугу обміну графічними повідомленнями.*

#### *Як записати та надіслати голосове повідомлення*

1 У режимі очікування виберіть Меню > Повідомлення > Нове повідомл. > Голос. повід..

- 2 Запишіть повідомлення та виберіть Стоп > Надіслати > Пошук у Контактах.
- 3 Виберіть одержувача, а потім виберіть Надіслати.

# **Електронна пошта**

У Вашому телефоні можна використовувати стандартні функції електронної пошти та адресу електронної пошти Вашого комп'ютера.

*Електронні листи можна синхронізувати за допомогою програми Microsoft® Exchange ActiveSync®.*

#### **Перед використанням електронної пошти**

За допомогою майстра налаштування можна перевірити, чи є у телефоні всі установки для облікового запису електронної пошти, або можна ввести їх вручну. Також можна отримати установки з веб-сайту

*[www.sonyericsson.com/support](http://www.sonyericsson.com/support)*.

### *Як створити обліковий запис електронної пошти*

- 1 У режимі очікування виберіть Меню > Повідомлення > Ел. пошта > Облікові записи.
- 2 Перейдіть до пункту Новий облік. запис і виберіть Додати.
- *Якщо ви вирішили ввести установки вручну, можна звернутися до постачальника послуг електронної пошти, щоб отримати додаткову інформацію. Постачальником послуг електронної пошти може бути компанія, яка надала вам адресу електронної пошти.*

### *Як створити та надіслати електронний лист*

- 1 У режимі очікування виберіть Меню > Повідомлення > Ел. пошта > Нове повідомл..
- 2 Виберіть Додати > Ввести ад. ел. пош.. Введіть адресу електронної пошти, а потім виберіть OK.
- 3 Щоб додати більше одержувачів, перейдіть до Кому:, а потім виберіть Редагув..
- 4 Перейдіть до опції та виберіть Додати > Ввести ад. ел. пош.. Введіть адресу електронної пошти, а потім виберіть OK. Завершивши, виберіть Готово.
- 5 Виберіть Редагув., а потім введіть тему листа. Виберіть OK.
- 6 Виберіть Редагув., а потім введіть текст листа. Виберіть OK.
- 7 Виберіть Додати, а потім виберіть файл вкладення.
- 8 Виберіть Продовж. > Надіслати.

#### *Як отримати та прочитати електронний лист*

- 1 У режимі очікування виберіть Меню > Повідомлення > Ел. пошта > Вхідні > Опції > Перев. ел. пошту.
- 2 Перейдіть до листа й виберіть Переглян..

### *Як зберегти електронний лист*

- 1 У режимі очікування виберіть Меню > Повідомлення > Ел. пошта > Вхідні.
- 2 Перейдіть до листа та виберіть Переглян. > Опції > Зберегти повід..

#### *Як відповісти на електронний лист*

- 1 У режимі очікування виберіть Меню > Повідомлення > Ел. пошта > Вхідні.
- 2 Перейдіть до повідомлення й виберіть Опції > Відповісти.
- 3 Напишіть відповідь та виберіть OK.
- 4 Виберіть Продовж. > Надіслати.

#### *Як переглянути вкладення, яке міститься в електронному листі*

• Під час перегляду повідомлення виберіть Опції > Вкладення > Використ. > Переглян..

### **Активний обліковий запис електронної пошти**

Якщо в телефоні є декілька облікових записів електронної пошти, можна вибрати з них активний.

### *Як вибрати активний реєстраційний запис електронної пошти*

- 1 У режимі очікування виберіть Меню > Повідомлення > Ел. пошта > Облікові записи.
- 2 Виберіть реєстраційний запис.

### **Електронна пошта Push**

Коли на сервер надходять нові електронні листи, він може надсилати вам відповідні сповіщення у телефон.

#### *Як увімкнути отримання сповіщень електронної пошти push*

• У режимі очікування виберіть Меню > Повідомлення > Ел. пошта > Установки > Ел. пошта Push.

# **Чат**

Можна встановити з'єднання із чатом та зайти в нього, щоб спілкуватися з друзями через Інтернет за допомогою повідомлень чату. Якщо не вдається скористатися чатом, див. розділ *[Не вдається](#page-76-0) [скористатися послугами, для яких](#page-76-0) [потрібне з'єднання з Інтернетом](#page-76-0)* на стор. 75.

### **Перед використанням програми чату**

Якщо у телефоні немає установок, потрібно ввести установки сервера. Постачальник послуг може надати таку стандартну інформацію про установки:

- Ім'я користувача
- Пароль
- Адреса сервера
- Профіль Інтернету

### *Як ввести установки сервера чату*

- 1 У режимі очікування виберіть Меню > Повідомлення > Чат > Налаштув..
- 2 Перейдіть до установки, а потім виберіть Додати.

### *Як увійти в сервер чату*

• У режимі очікування виберіть Меню > Повідомлення > Чат > Увійти.

### *Як вийти з сервера чату*

• Виберіть Опції > Вийти з системи.

### *Як додати контакт чату*

- 1 У режимі очікування виберіть Меню > Повідомлення > Чат > вкладка Контакти.
- 2 Виберіть Опції > Додати контакт.

### *Як надіслати повідомлення чату*

- 1 У режимі очікування виберіть Меню > Повідомлення > Чат > вкладка Контакти.
- 2 Перейдіть до контакту та виберіть Чат.
- 3 Напишіть повідомлення та виберіть Надіслати.

### **Стан**

Можна показати свій стан (наприклад, Щасливий або Зайнятий) своїм контактам. Також

# 50 Повідомлення

можна показати свій стан усім користувачам сервера програми чату.

### *Як переглянути свій стан*

- 1 У режимі очікування виберіть Меню > Повідомлення > Чат.
- 2 Ваше ім'я буде першим у списку.

### *Як оновити свій стан*

- 1 У режимі очікування виберіть Меню > Повідомлення > Чат > вкладка Контакти.
- 2 Перейдіть до свого імені користувача та виберіть Змін..
- 3 Відредагуйте інформацію та виберіть Зберегти.

# **Група чату**

Групу чату може створити постачальник послуг, користувач чату або особисто Ви. Можна зберігати групи чату збереженням запрошень до них або за допомогою пошуку певного чату.

# *Як створити групу чату*

- 1 У режимі очікування виберіть Меню > Повідомлення > Чат > вкладка Групи чату.
- 2 Виберіть Опції > Додати чат > Новий чат.
- 3 Зі свого списку контактів виберіть того, кого потрібно запросити в чат, а потім виберіть Продовж..
- 4 Введіть короткий текст запрошення, а потім виберіть Продовж. > Надіслати.

### *Як додати групу чату*

- 1 У режимі очікування виберіть Меню > Повідомлення > Чат > вкладка Групи чату > Опції > Додати чат.
- 2 Виберіть опцію.
- *Архів розмов зберігається після виходу з чату для того, щоб можна було повернутися до повідомлень чату з попередніх розмов.*

### *Як зберегти розмову*

- 1 У режимі очікування виберіть Меню > Повідомлення > Чат > вкладка Розмови.
- 2 Почніть розмову.
- 3 Виберіть Опції > Додаткові функ. > Зберег. розмову.

# **Музика**

Можна прослуховувати музику, аудіокниги та файли розсилок. Щоб передавати вміст у телефон та з телефону, користуйтеся програмою *Sony Ericsson Media Manager*. Додаткову інформацію наведено в розділі *[Передавання вмісту на](#page-28-0) [комп'ютер і з комп'ютера](#page-28-0)* на стор. 27.

# **Портативний стереопристрій handsfree**

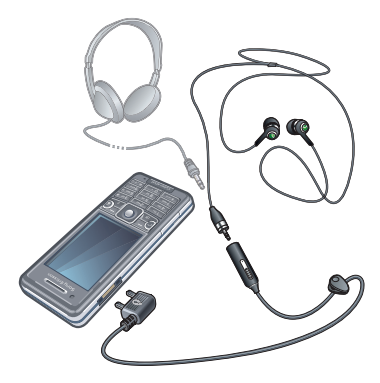

### *Як користуватися пристроєм handsfree*

• Приєднайте портативний стереопристрій handsfree до свого телефону. Відтворення музики призупиняється у разі отримання дзвінка та поновлюється після його завершення.

### *Як відтворювати музику*

- 1 У режимі очікування виберіть Меню > Медіа > Музика.
- 2 Знайдіть категорію за допомогою навігаційної клавіші.
- 3 Перейдіть до назви, а потім виберіть Відтвор..

# *Як зупинити відтворення музики*

• Натисніть центральну клавішу вибору.

### *Як перемотувати запис вперед або назад*

• Потримайте клавішу  $\circledast$  або  $\circledast$ .

### *Як переміщуватися між записами*

• Натисніть  $\circledast$  або  $\circledast$ .

### *Як регулювати гучність*

• Натисніть клавішу збільшення або клавішу зменшення гучності.

### *Як згорнути вікно плеєра*

• Виберіть Опції > Згорнути.

### *Як повернутися до плеєра*

• У режимі очікування виберіть Меню > Медіа.

### **Списки відтворення**

Щоб упорядкувати музичні файли, можна створити списки відтворення. Записи можна додавати в кілька списків відтворення.

Якщо видалити список відтворення або запис у цьому списку, видаляється не сам запис із пам'яті, а лише посилання на нього в цьому списку відтворення.

*Створення телефоном списку відтворення може тривати кілька хвилин.*

### *Як створити список відтворення*

- 1 У режимі очікування виберіть Меню > Медіа > Музика > Списки відтворення.
- 2 Перейдіть до пункту Нов. спис. відтвор., а потім виберіть Додати.
- 3 Введіть назву та виберіть OK.
- 4 Для кожного запису, який потрібно додати, перейдіть до нього та виберіть Позн..

5 Виберіть Додати, щоб додати позначені записи у список відтворення.

### **Аудіокниги**

Можна прослуховувати аудіокниги, завантажені в телефон із комп'ютера за допомогою програми *Sony Ericsson Media Manager*.

*Може минути кілька хвилин, перш ніж передана аудіокнига з'явиться у списку доступних аудіокниг.*

### *Як працювати з аудіокнигами*

- У режимі очікування виберіть Меню > Медіа > Музика > Аудіокниги.
- *Аудіокниги, формат яких не M4B, а інший, або аудіокниги, в яких немає тегів розділів ID3v2, зберігаються у папці Записи.*

# **Придбайте зараз**

Зареєструвавшись як користувач музичної служби, яка забезпечує обмежене тимчасове користування нею в телефоні, можна позначити певний музичний запис, щоб придбати його пізніше. Під час наступної синхронізації музики з програмою Windows Media® Player на вашому комп'ютері з доступом до Інтернету вас запитають, чи потрібно придбати позначений раніше музичний запис. Коли ви погодитесь, запис буде завантажено на комп'ютер, а з вашого облікового запису в зазначеній вами музичній службі буде стягнуто плату. Для цієї послуги потрібно мати передплачений обліковий запис у музичній службі, яка дозволяє завантажувати файли, комп'ютер зі встановленою на ньому програмою Microsoft® Windows Media® Player 11 (або вищою сумісною версією програми Windows Media® Player) та портом USB.

*Позначені музичні записи не відрізняються від непозначених. Позначення музичних записів не скасовуються.*

### *Як позначити запис*

• Коли відтворюється запис, який потрібно позначити, потримайте клавішу  $\overline{(0+)}$ .

# **PlayNow™**

Можна встановити з'єднання з PlayNow™ для завантаження сигналів дзвінка, ігор, музики, тем та шпалер. Перш ніж придбати й завантажити вміст у телефон, його можна переглянути або прослухати.

Якщо не вдається використати PlayNow™, див. розділ *[Не вдається](#page-76-0) [скористатися послугами, для яких](#page-76-0) [потрібне з'єднання з Інтернетом](#page-76-0)* на стор. 75.

*Ця послуга доступна не в усіх країнах.*

### *Як використовувати функцію PlayNow™*

- 1 У режимі очікування виберіть Меню > PlayNow™.
- 2 Перейдіть до веб-сайту PlayNow™ та виконайте вказівки, щоб переглянути та придбати вміст.

# **TrackID™**

TrackID™ – це послуга розпізнавання музики. Можна шукати назву, ім'я виконавця або назву альбому музичного запису, який відтворюється через гучномовець або транслюється по радіо. Якщо не вдається використати TrackID™, див. розділ *[Не вдається](#page-76-0) [скористатися послугами, для яких](#page-76-0) [потрібне з'єднання з Інтернетом](#page-76-0)* на стор. 75.

### *Як шукати інформацію про запис*

• Коли в гучномовці лунає музичний запис, у режимі очікування виберіть Меню > Розваги > TrackID™ > Почати.

- Під час роботи радіо виберіть Опції > TrackID™.
- *Щоб отримати найкращі результати, користуйтеся TrackID™ у тихому місці.*

# **Музика та відеокліпи з Інтернету**

Переглядати відеокліпи та слухати музику можна в режимі реального часу з Інтернету як потоковий вміст. Якщо не вдається використовувати Інтернет, див. розділ *[Не вдається](#page-76-0) [скористатися послугами, для яких](#page-76-0) [потрібне з'єднання з Інтернетом](#page-76-0)* на стор. 75.

### *Як вибрати обліковий запис для потокового відтворення*

- 1 У режимі очікування виберіть Меню > Установки > вкладка Зв'язок > Установки потоку > З'єднання за доп.:.
- 2 Виберіть обліковий запис, який потрібно використовувати.
- 3 Виберіть Зберегти.

### *Як відтворювати музику та відеокліпи з Інтернету*

- 1 У режимі очікування виберіть Меню > Інтернет.
- 2 Виберіть Опції > Навігація > Закладки.
- 3 Виберіть адресу для потокового відтворення.

# **Відеоплеєр**

### *Як відтворити відео*

- 1 У режимі очікування виберіть Меню > Медіа > Відео > Відео.
- 2 Перейдіть до назви, а потім виберіть Відтвор..

### *Як зупинити відтворення відеозапису*

• Натисніть центральну клавішу вибору.

# **Радіо**

*Не використовуйте телефон як радіо в місцях, де це заборонено.*

# *Як увімкнути радіо*

- 1 Приєднайте пристрій handsfree до телефону.
- 2 У режим очікування виберіть Меню > Радіо.

### *Як автоматично знаходити радіостанції*

• Виберіть Пошук.

### *Як шукати радіостанції вручну*

• Натисніть  $\circledast$  або  $\circledast$ .

### *Як регулювати гучність*

• Натисніть клавішу збільшення або клавішу зменшення гучності.

# *Як згорнути вікно радіо*

• Виберіть Опції > Згорнути.

### *Як повернутися до програми радіо*

• У режимі очікування виберіть Меню > Радіо.

# **Збереження радіостанцій**

Можна зберегти до 20 запрограмованих радіостанцій.

# *Як зберігати радіостанції*

- 1 Знайшовши потрібну радіостанцію, виберіть Опції > Зберегти.
- 2 Перейдіть до позиції та виберіть Вставити.

### *Як вибрати збережену радіостанцію*

- 1 Виберіть Опції > Радіостанції.
- 2 Виберіть радіостанцію.

### *Як переходити від однієї збереженої радіостанції до іншої*

• Натисніть  $\circledast$  або  $\circledast$ .

# **MusicDJ™**

Можна створювати та редагувати власні мелодії, щоб використовувати їх як сигнали дзвінка. Пропонуються попередньо оброблені звуки з різними характеристиками.

### *Як створити мелодію*

- 1 У режимі очікування виберіть Меню > Розваги > MusicDJ™.
- 2 Виберіть Встав, Копіюв. чи Встав., щоб виконати відповідну операцію з мелодією.
- 3 Щоб переміщуватися між мелодіями, натискайте  $\circledcirc$ ,  $\circledcirc$ ,  $\circledcirc$  або  $\circledcirc$ .
- 4 Виберіть Опції > Зберег. мелодію.

# **Записування звуку**

За допомогою диктофону можна записувати голосові повідомлення та дзвінки. Зроблені звукозаписи також можна використовувати як сигнали дзвінка.

*У деяких країнах закон зобов'язує повідомляти співрозмовника про те, що його голос записується.*

### 56 Музика

### *Як записувати звук*

• У режимі очікування виберіть Меню > Розваги > Запис звуку > Записати.

### *Як записати телефонну розмову*

- 1 Під час телефонної розмови виберіть Опції > Записати.
- 2 Виберіть Зберег., щоб зберегти запис.

### *Як прослухати запис*

- 1 У режимі очікування виберіть Меню > Органайзер > Менеджер файлів.
- 2 Перейдіть до пункту Музика, а потім виберіть Відкрити.
- 3 Перейдіть до запису та виберіть Відтв..

# **Інтернет**

Якщо не вдається використовувати Інтернет, див. розділ *[Не вдається](#page-76-0) [скористатися послугами, для яких](#page-76-0) [потрібне з'єднання з Інтернетом](#page-76-0)* на стор. 75.

## *Як почати перегляд веб-сторінок*

- 1 У режим очікування виберіть Пошук.
- 2 Введіть веб-адресу, фразу для здійснення пошуку або назву закладки.
- 3 Перейдіть до елемента у списку та виберіть Перейти або Пошук.

# *Як вийти з веб-браузера*

• Під час перегляду сторінок в Інтернеті виберіть Опції > Вийти з браузера.

# **Закладки**

Можна створювати й редагувати закладки браузера як швидкі посилання на улюблені веб-сторінки.

# *Як створити закладку*

- 1 Під час перегляду сторінок в Інтернеті виберіть Опції > Інструменти > Дод. закладку.
- 2 Введіть заголовок, а потім введіть адресу. Виберіть Зберегти.

# *Як вибрати закладку*

- 1 У режимі очікування виберіть Меню > Інтернет.
- 2 Виберіть Опції > Навігація > Закладки.
- 3 Перейдіть до закладки та виберіть Перейти.

# **Архів відвіданих вебсторінок**

Можна переглядати вже відвідані веб-сторінки.

### *Як переглянути відвідані раніше веб-сторінки*

• У режимі очікування виберіть Меню > Інтернет > Опції > Навігація > Архів.

# **Додаткові функції браузера**

### *Як використати функцію панорами та масштабування на веб-сторінці*

- 1 Під час перегляду сторінок в Інтернеті натисніть  $(F - \bar{F})$ .
- 2 Використовуйте навігаційну клавішу, щоб переміщувати рамку.
- 3 Натисніть Масшт..
- 4 Щоб повернутися до режиму панорамування, натисніть  $(F - S)$ .

*Щоб використовувати функцію панорами й масштабування, потрібно вимкнути функцію Smart-Fit.*

### *Як увімкнути або вимкнути функцію "Smart-Fit Rendering™"*

- 1 У режимі очікування виберіть Меню > Інтернет > Опції > Додатк. функції > Smart-Fit.
- 2 Виберіть опцію.

### *Як здійснити дзвінок під час перегляду веб-сторінок*

• Натисніть  $\mathcal{C}$ ).

### *Як зберегти зображення з вебсторінки*

- 1 Під час перегляду сторінок в Інтернеті виберіть Опції > Інструменти > Зберегти зобр..
- 2 Виберіть зображення.

### *Як шукати текст на веб-сторінці*

- 1 Під час перегляду сторінок в Інтернеті виберіть Опції > Інструменти > Пошук на сторінці.
- 2 Введіть текст, а потім натисніть Пошук.

### *Як надіслати посилання*

Під час перегляду сторінок в Інтернеті виберіть Опції > Інструменти > Надіслати адресу.

### Виберіть метод передавання.

*Упевніться, що пристрій одержувача підтримує вибраний Вами метод передавання.*

### **Швидкі клавіші Інтернету**

Клавіатуру можна використовувати для швидкого виклику функцій браузера Інтернету.

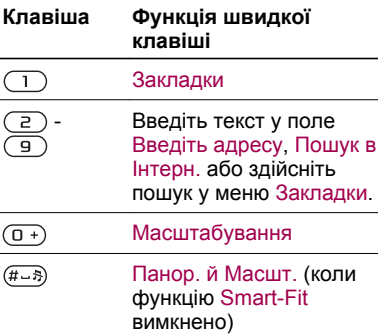

### *Як вибрати клавіші швидкого доступу для Інтернету*

- 1 У режимі очікування виберіть Меню > Інтернет.
- 2 Виберіть Опції > Додатк. функції >

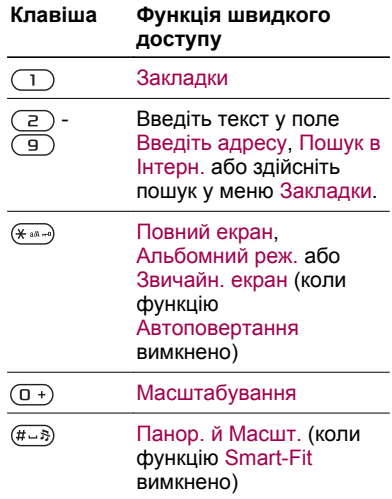

# **Захист в Інтернеті та сертифікати**

Телефон підтримує перегляд сторінок Інтернету в захищеному режимі. Для деяких послуг Інтернету (наприклад, банківських) потрібно, щоб у телефоні було встановлено спеціальні сертифікати. Під час купівлі в телефоні можуть бути вже

Інтернет 59

<span id="page-61-0"></span>встановлені сертифікати або можна завантажити нові сертифікати.

### *Як переглянути сертифікати в телефоні*

• У режимі очікування виберіть Меню > Установки > вкладка Загальне > Захист > Сертифікати.

# **Веб-стрічки**

Можна передплатити веб-стрічки, щоб завантажувати часто оновлюваний вміст, наприклад новини, файли розсилок або фотознімки.

### *Як додати нові стрічки для вебсторінки*

- 1 Під час перегляду веб-сторінки, на якій підтримуються веб-стрічки, позначені піктограмою **м**, виберіть Опції > Веб-стрічки.
- 2 Для кожної стрічки, яку потрібно додати, перейдіть до неї та виберіть Познач..
- 3 Виберіть Продовж..

### *Як здійснювати пошук вебканалів*

- 1 У режим очікування виберіть Меню > Медіа > Веб-стрічки.
- 2 Виберіть Нова стрічка та введіть вебадресу.

### *Як завантажити вміст за допомогою веб-стрічок*

- 1 Із екрана режим очікування виберіть Меню > Медіа > Веб-стрічки.
- 2 Перейдіть до веб-стрічки та виберіть Дивитися або .
- 3 Виберіть заголовок, який потрібно розгорнути.
- 4 Виберіть піктограму відповідно до вмісту,  $\sum$ , щоб відкрити вебсторінку, л. щоб завантажити аудіофайли розсилки, **На**, щоб завантажити відеофайли розсилки, та П, щоб завантажити фотознімок.
- $\geq$  *Можна також передплатити вебстрічки для завантаження вмісту на комп'ютер за допомогою програми Sony Ericsson Media Manager. Вміст можна потім передавати у телефон.*

### **Оновлення веб-стрічок**

Можна оновлювати веб-стрічки вручну або створити графік автоматичних оновлень. Коли з'являється оновлення, на екрані відображається **SY** 

### *Як створити графік оновлення веб-стрічок*

1 У режимі очікування виберіть Меню > Медіа > Веб-стрічки.

#### 60 Інтернет

- 2 Перейдіть до стрічки, а потім виберіть Опції > Розклад оновл..
- 3 Виберіть опцію.
- *Часті оновлення можуть дорого коштувати.*

### **Веб-стрічки в режимі очікування**

Можна показувати оновлення новин на екрані в режимі очікування.

### *Як відобразити веб-стрічки в режимі очікування*

- 1 У режимі очікування виберіть Меню > Медіа > Веб-стрічки.
- 2 Перейдіть до веб-стрічки та виберіть Опції > Установки > Плин. рядок в очік. > Відобр. в очікув..

### *Як отримати доступ до вебстрічок із режиму очікування*

- 1 У режимі очікування виберіть Квиток.
- 2 Щоб прочитати докладнішу інформацію про стрічку, натисніть або . щоб перейти до заголовку та вибрати Перейти.

# **Файли розсилок**

Файли розсилок — це файли, які можна завантажувати та відтворювати, наприклад радіопередачі та відеовміст. Передплата та завантаження файлів розсилок здійснюється за допомогою послуги веб-стрічок.

### *Як отримати доступ до аудіофайлів розсилок*

• У режимі очікування виберіть Меню > Медіа > Музика > Файли розсилок.

### *Як отримати доступ до відеофайлів розсилок*

• У режимі очікування виберіть Меню > Медіа > Відео > Файли розсилок.

# **Веб-стрічки фотознімків**

Можна передплатити послугу вебстрічок фотознімків та завантажувати фотознімки. Як використовувати послугу веб-стрічок фотознімків, див. у розділі *[Веб](#page-61-0)[стрічки](#page-61-0)* на стор. 60.

### *Як отримати доступ до вебстрічок фотознімків*

• У режимі очікування виберіть Меню > Медіа > Фотографія > Веб-стрічки фото.

# **Синхронізація**

Синхронізацію можна здійснювати двома різними способами. Синхронізувати дані телефону можна за допомогою комп'ютерної програми або через Інтернет-службу.

*Одночасно використовуйте лише один метод синхронізації телефону.*

Додаткова інформація міститься на веб-сторінці

*[www.sonyericsson.com/support](http://www.sonyericsson.com/support)*, де можна знайти посібник

*Синхронізація* з описом цієї функції.

# **Синхронізація за допомогою комп'ютера**

Через кабель USB або за допомогою технології бездротового з'єднання Bluetooth телефонні контакти, події, завдання, закладки та нотатки можна синхронізувати із такими програмами, як Microsoft Outlook®.

Перед синхронізацією потрібно встановити пакет програмного забезпечення *Sony Ericsson PC Suite*.

*Пакет програм Sony Ericsson PC Suite міститься на компакт-диску, який постачається разом із*

*телефоном, а також його можна завантажити з веб-сторінки [www.sonyericsson.com/support](http://www.sonyericsson.com/support).*

Див. розділ *[Необхідні операційні](#page-29-0) [системи](#page-29-0)* на стор. 28.

### *Як встановити пакет програм Sony Ericsson PC Suite*

- 1 Увімкніть комп'ютер та вставте компакт-диск в пристрій зчитування. Компакт-диск запуститься автоматично, після чого відкриється вікно встановлення.
- 2 Виберіть мову та натисніть кнопку *OK*.
- 3 Натисніть *Install Sony Ericsson PC suite* (Встановити Sony Ericsson PC suite) та виконайте інструкції на екрані.

### *Як виконувати синхронізацію за допомогою Sony Ericsson PC Suite*

- 1 **Комп'ютер:** запустіть *Sony Ericsson PC Suite*, вибравши *Пуск/Програми/ Sony Ericsson/Sony Ericsson PC Suite*.
- 2 Виконайте інструкції, які відображаються у вікні *Sony Ericsson PC Suite* стосовно процедури з'єднання.
- 3 **Телефон:** виберіть Режим телеф..

# 62 Синхронізація

4 **Комп'ютер:** отримавши підтвердження, що програма *Sony Ericsson PC Suite* знайшла ваш телефон, можна почати синхронізацію.

*Щоб детальніше дізнатися про використання програми, перегляньте розділ довідки Sony Ericsson PC Suite, коли програму буде встановлено на комп'ютер.*

# **Синхронізація за допомогою Інтернетслужби**

Синхронізацію можна здійснити з Інтернет-службою, в якій використовується протокол SyncML™, або з програмою Microsoft® Exchange Server, яка працює на основі протоколу Microsoft Exchange ActiveSync. Додаткова інформація міститься на веб-сторінці *[www.sonyericsson.com/support](http://www.sonyericsson.com/support)*, де можна знайти посібник *Синхронізація* з описом цієї функції.

# **Додаткові функції**

# **Режим польоту**

У режимі Реж. польоту функції мережі та радіо буде вимкнено, щоб уникнути негативного впливу телефону на роботу чутливого обладнання.

Коли активовано меню режиму польоту, з'являється запит вибрати режим, який буде використовуватися після увімкнення телефону наступного разу:

- Звич. режим щоб використовувати всі функції телефону або
- Реж. польоту щоб використовувати лише деякі функції телефону

### *Як активувати меню режиму польоту*

• У режимі очікування виберіть Меню > Установки > вкладка Загальне > Режим польоту > Продовж. > Показ при запус..

### *Як вибрати режим польоту*

1 Коли активується меню режиму польоту, вимкніть телефон.

2 Вимкніть телефон, а потім виберіть Реж. польоту.

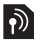

# **Служба оновлення**

Програмне забезпечення телефону можна оновлювати за допомогою самого телефону або через комп'ютер.

*Ця послуга доступна не в усіх країнах/ регіонах.*

#### *Як відобразити на екрані поточну версію програмного забезпечення, встановленого на телефоні*

- 1 У режимі очікування виберіть Меню > Установки > вкладка Загальне > Служба оновлення.
- 2 Виберіть Версія програми.

#### **Користування службою оновлення через телефон**

Телефон можна оновити через стільниковий зв'язок. Під час оновлення не втрачається жодна персональна інформація чи інформація в телефоні.

*Щоб скористатися службою оновлення через телефон, потрібні такі канали передавання даних, як з'єднання GPRS, мережа стандарту 3G або швидкісне з'єднання HSDPA.*

### *Як вибрати установки оновлення*

• У режимі очікування виберіть Меню > Установки > вкладка Загальне > Служба оновлення > Установки > Установ. Інтернету.

#### *Як користуватися службою оновлення через телефон*

- 1 У режим очікування виберіть Меню > Установки > вкладка Загальне > Служба оновлення.
- 2 Виберіть Шукати оновлення та виконайте інструкції, що відображатимуться на дисплеї.

#### **Користування службою оновлення через комп'ютер**

Телефон можна оновити за допомогою кабелю USB з комплекту та комп'ютера, з'єднаного з Інтернетом.

*Пеерконайтеся, що створено резервні копії усіх особистих даних у пам'яті телефону, перш ніж виконати оновлення через ПК.*

#### *Як користуватися службою оновлення за допомогою комп'ютера*

• Перейдіть на веб-сторінку *[www.sonyericsson.com/updateservice](http://www.sonyericsson.com/updateservice)*

### 64 Додаткові функції

Перед вами онлайн-версія цього видання. © Роздруковувати його можна лише для власного користування.

.

# **Навігаційні послуги**

За допомогою цього телефону можна знайти маршрут та зберегти вибрані місця розташування. Завдяки інформації з мобільних передавачів можна дізнатися про своє приблизне місце розташування на карті.

- *Більш точну інформацію про ваше розташування можна отримати за допомогою аксесуара GPS, який підтримується вашим телефоном.*
- *Якщо не вдається скористатися певними функціями меню "Навігаційні послуги", див. розділ [Не вдається](#page-76-0) [скористатися послугами, для яких](#page-76-0) [потрібне з'єднання з Інтернетом](#page-76-0) на стор. 75.*

#### *Як використати функцію Google Maps™ для мобільного телефону*

• У режимі очікування виберіть Меню > Розваги > Навігаційні послуги > Google Maps.

### *Як отримати додаткову інформацію про програму Google Maps*

• Під час використання функції Google Maps виберіть Опції > Довідка.

### *Як переглянути своє розташування*

• Під час використання функції Google Maps натисніть  $\overline{(\Box)}$ .

### *Як переглянути збережені координати на карті*

- 1 У режимі очікування виберіть Меню > Розваги > Навігаційні послуги > Вибране.
- 2 Перейдіть до координати і виберіть На сайт.

### *Як переглянути вибрані розташування в програмі Google Maps*

• Натисніть  $\left(\overline{\star}\right.$  актав).

# **Сигнали**

Як сигнал будильника можна встановити мелодію або радіо. Будильник спрацьовує навіть у випадку, коли телефон вимкнуто. Коли спрацьовує сигнал будильника, його можна відкласти або зовсім вимкнути.

### *Як встановити будильник*

- 1 У режимі очікування виберіть Меню > Будильники.
- 2 Перейдіть до будильника і виберіть Редагув..
- 3 Перейдіть до пункту Час: і виберіть Редагув..
- 4 Введіть час, а потім виберіть OK > Зберегти.

### *Як встановити сигнал будильника, який буде вмикатися періодично*

- 1 У режимі очікування виберіть Меню > Будильники.
- 2 Перейдіть до будильника і виберіть Редагув..
- 3 Перейдіть до пункту Періодично:, а потім виберіть Редагув..
- 4 Перейдіть до дня, а потім виберіть Познач..
- 5 Щоб вибрати інший день, перейдіть до дня, а потім виберіть Познач..
- 6 Виберіть Готово > Зберегти.

### *Як встановити сигнал будильника*

- 1 У режимі очікування виберіть Меню > Будильники.
- 2 Перейдіть до будильника і виберіть Редагув..
- 3 Перейдіть до вкладки .
- 4 Перейдіть до пункту Сигнал будильника:, а потім виберіть Редагув..
- 5 Знайдіть та виберіть сигнал будильника. Виберіть Зберегти.

# *Як вимкнути сигнал будильника*

- Коли почне лунати сигнал будильника, натисніть будь-яку клавішу.
- Щоб повторити сигнал будильника, виберіть Потім.

# *Як вимкнути будильник*

• Коли лунає сигнал будильника, натисніть будь-яку клавішу, а потім виберіть Вимкнути.

# *Як скасувати сигнал будильника*

- 1 У режимі очікування виберіть Меню > Будильники.
- 2 Перейдіть до будильника і виберіть Вимкнути.

# **Будильник у беззвучному режимі**

Можна встановити, щоб сигнал будильника не лунав, коли телефон перебуває в беззвучному режимі.

### *Як встановити, чи лунатиме сигнал будильника в беззвучному режимі*

- 1 У режимі очікування виберіть Меню > Будильники.
- 2 Перейдіть до будильника і виберіть Редагув..
- 3 Перейдіть до вкладки .
- 4 Перейдіть до пункту Беззвучний режим:, а потім виберіть Редагув..

# 66 Додаткові функції

Перед вами онлайн-версія цього видання. © Роздруковувати його можна лише для власного користування.

5 Виберіть опцію.

### *Як встановити періодичність повтору сигналу будильника*

- 1 У режимі очікування виберіть Меню > Будильники.
- 2 Перейдіть до будильника і виберіть Редагув..
- 3 Перейдіть до пункту Інтервал між сигн.:, а потім виберіть Редагув..
- 4 Виберіть опцію.

# **Календар**

*Календар телефону можна синхронізувати з календарем комп'ютера, з календарем в Інтернеті або з програмою Microsoft® Exchange Server (Microsoft® Outlook®).*

# **Події**

Можна додавати нові події або повторно використовувати вже додані раніше події.

# *Як додати подію*

- 1 У режимі очікування виберіть Меню > Органайзер > Календар.
- 2 Виберіть дату.
- 3 Перейдіть до пункту Нова подія і виберіть Додати.
- 4 Введіть інформацію та підтвердьте кожен введений елемент.
- 5 Виберіть Зберегти.

### *Як переглянути подію*

- 1 У режимі очікування виберіть Меню > Органайзер > Календар.
- 2 Виберіть дату.
- 3 Перейдіть до події та виберіть Перегл..

### *Як відредагувати подію*

- 1 У режимі очікування виберіть Меню > Органайзер > Календар.
- 2 Виберіть дату.
- 3 Перейдіть до опції та виберіть Перегл..
- 4 Виберіть Опції > Редагувати.
- 5 Відредагуйте подію та підтвердьте кожен введений елемент.
- 6 Виберіть Зберегти.

#### *Як встановити час звучання сигналу нагадувань*

- 1 У режимі очікування виберіть Меню > Органайзер > Календар.
- 2 Виберіть дату.
- 3 Виберіть Опції > Додатково > Нагадування.
- 4 Виберіть опцію.
- *Опція нагадування, встановлена у календарі, впливає на опцію*

*нагадування, встановлену в завданнях.*

# **Нотатки**

Можна створювати та зберігати нотатки. Нотатка також може відображатися у режимі очікування.

# *Як додати нотатку*

- 1 У режимі очікування виберіть Меню > Органайзер > Нотатки.
- 2 Перейдіть до пункту Нова нотатка і виберіть Додати.
- 3 Напишіть нотатку, а потім виберіть Зберегти.

### *Як показати нотатку в режимі очікування*

- 1 Із екрана режим очікування виберіть Меню > Органайзер > Нотатки.
- 2 Перейдіть до нотатки та виберіть Опції > Відобр. в очікув..

### *Як приховати нотатку в режимі очікування*

- Із екрана режим очікування виберіть Меню > Органайзер > Нотатки.
- 2 Перейдіть до нотатки, яка відображається на екрані режим очікування. Вона позначається піктограмою. Виберіть Опції > Прихов. в очікув..

# **Завдання**

Можна додавати нові завдання або повторно використовувати вже додані раніше завдання.

### *Як додати завдання*

- 1 У режимі очікування виберіть Меню > Органайзер > Завдання.
- 2 Виберіть Нове завдання, а потім виберіть Додати.
- 3 Виберіть опцію.
- 4 Введіть деталі та підтвердьте кожен введений елемент.

### *Як встановити час звучання сигналу нагадувань*

- 1 У режимі очікування виберіть Меню > Органайзер > Завдання.
- 2 Перейдіть до завдання та виберіть Опції > Нагадування.
- 3 Виберіть опцію.
- *Встановлена у завданнях опція нагадування впливає на опцію нагадування, встановлену в календарі.*

# **Профілі**

Можна змінити установки, наприклад, гучність дзвінка та вібросигналу, залежно від обставин у тому чи іншому місці. Можна повернути установки всіх профілів до

# 68 Додаткові функції

Перед вами онлайн-версія цього видання. © Роздруковувати його можна лише для власного користування.

таких значень, які були встановлені в телефоні на момент його придбання.

# *Як вибрати профіль*

- 1 У режимі очікування виберіть Меню > Установки > вкладка Загальне > Профілі.
- 2 Виберіть профіль.

### *Як переглянути та відредагувати профіль*

- 1 У режимі очікування виберіть Меню > Установки > вкладка Загальне > Профілі.
- 2 Перейдіть до профілю, а потім виберіть Опції > Перегляд і редаг..
- *Профіль Звичайний перейменувати неможливо.*

# **Час і дата**

*Якщо вийняти акумулятор, час і дату може бути скинуто.*

### *Як встановити час*

- 1 У режимі очікування виберіть Меню > Установки > вкладка Загальне > Час і дата > Час.
- 2 Введіть час, а потім виберіть Зберегти.

### *Як встановити дату*

- 1 У режимі очікування виберіть Меню > Установки > вкладка Загальне > Час і дата > Дата.
- 2 Введіть дату, а потім виберіть Зберегти.

### *Як встановити часовий пояс*

- 1 У режимі очікування виберіть Меню > Установки > вкладка Загальне > Час і дата > Мій часовий пояс.
- 2 Виберіть за містом часовий пояс, у якому ви перебуваєте.
- *Якщо вибрати місто, Мій часовий пояс також оновлює час, коли зимній час змінюється на літній.*

# **Тема**

Вигляд екрана можна змінювати шляхом зміни таких елементів, як кольори та шпалери. Можна створювати нові теми та завантажувати їх. Щоб отримати додаткову інформацію, відвідайте веб-сторінку *[www.sonyericsson.com/fun](http://www.sonyericsson.com/fun)*.

### *Як встановити тему*

1 У режимі очікування виберіть Меню > Установки > вкладка Дисплей > Тема.

2 Перейдіть до теми, а потім виберіть Встан..

# **Компонування головного меню**

Компонування піктограм головного меню можна змінити.

### *Як змінити вигляд головного меню*

- 1 У режимі очікування виберіть Меню > Опції > Вигляд меню.
- 2 Виберіть опцію.

# **Сигнали дзвінка**

# *Як встановити сигнал дзвінка*

- 1 У режимі очікування виберіть Меню > Установки > вкладка Звуки і сигнали > Сигнал дзвінка.
- 2 Знайдіть та виберіть сигнал дзвінка.

### *Як встановити гучність сигналу дзвінка*

- 1 У режимі очікування виберіть Меню > Установки > вкладка Звуки і сигнали > Гучність дзвінка.
- 2 Натисніть @ або ., щоб змінити рівень гучності.
- 3 Виберіть Зберегти.

# *Як вимкнути сигнал дзвінка*

- У режимі очікування потримайте клавішу  $(F - S)$ .
- *На сигнал дзвінка це не вплине.* .

# *Як встановити вібросигнал*

- 1 У режимі очікування виберіть Меню > Установки > вкладка Звуки і сигнали > Вібросигнал.
- 2 Виберіть опцію.

# **Орієнтація екрана**

Орієнтацію можна змінити з альбомної на книжкову та навпаки, або вибрати Автоповертання, щоб орієнтація змінювалася під час повертання телефону.

### *Як змінити орієнтацію екрана під час роботи з браузером*

- Із екрана режим очікування виберіть Меню > Інтернет.
- 2 Виберіть Опції > Додатк. функції > Орієнтація.
- 3 Виберіть опцію.

### *Як змінити орієнтацію екрана у меню "Медіа"*

- 1 У режимі очікування виберіть Меню > Медіа > Установки > Орієнтація.
- 2 Виберіть опцію.

# 70 Додаткові функції

Перед вами онлайн-версія цього видання. © Роздруковувати його можна лише для власного користування.
## <span id="page-72-0"></span>**Ігри**

У телефоні є попередньо встановлені ігри. Також можна завантажити ігри. Для більшості ігор доступні довідкові тексти.

### *Як запустити гру*

- 1 У режимі очікування виберіть Меню > Медіа > Ігри.
- 2 Виберіть гру.

### *Як завершити гру*

• Натисніть  $\left(\overline{\mathbf{r}}\right)$ 

## **Програми**

Можна завантажувати та запускати програми Java. Також можна переглянути інформацію про програму або встановити різні рівні доступу до її функцій. Якщо не вдається використовувати програми Java, див. розділ *[Не вдається](#page-76-0) [скористатися послугами, для яких](#page-76-0) [потрібне з'єднання з Інтернетом](#page-76-0)* на стор. 75.

### *Як вибрати програму Java*

- 1 У режим очікування виберіть Меню > Органайзер > Програми.
- 2 Виберіть програму.

### *Як встановити дозвіл для програми Java*

- 1 У режим очікування виберіть Меню > Органайзер > Програми.
- 2 Перейдіть до програми та виберіть Опції > Дозволи.
- 3 Визначте права доступу до програми.

### **Розмір екрана програми Java**

Деякі програми Java створено для певного розміру екрана. За докладнішою інформацією звертайтесь до виробника програми.

#### *Як встановити розмір екрана для програми Java*

- 1 У режим очікування виберіть Меню > Органайзер > Програми.
- 2 Перейдіть до програми та виберіть Опції > Розмір екрана.
- 3 Виберіть опцію.

## **Блокування**

### **Блокування SIM-картки**

Цей тип блокування захищає лише ваш пакет передплати послуг. Телефон зможе працювати, якщо в нього вставити нову SIM-картку. Якщо блокування увімкнено, потрібно ввести PIN-код (Personal

<span id="page-73-0"></span>Identity Number – Персональний ідентифікаційний номер).

Якщо тричі поспіль ввести неправильний PIN-код, SIM-картка блокується, після чого потрібно буде ввести код PUK (персональний код розблокування). Коди PIN та PUK надаються оператором мережі.

### *Як розблокувати SIM-картку*

- 1 Коли відобразиться текст PIN-код заблоков., введіть код PUK і виберіть OK.
- 2 Введіть новий код PIN (від 4 до 8 цифр) та виберіть OK.
- 3 Введіть новий PIN-код ще раз, а потім виберіть OK.

### *Як змінити PIN-код*

- 1 У режимі очікування виберіть Меню > Установки > вкладка Загальне > Захист > Блокування > Захист SIM > Змінити PIN-код.
- 2 Введіть свій PIN-код, а потім виберіть OK.
- 3 Введіть новий PIN-код, який містить від чотирьох до восьми цифр, і виберіть OK.
- 4 Введіть новий PIN-код ще раз, а потім виберіть OK.
- *Якщо відображається повідомлення*
- *Коди не збігаються, новий PIN-код*

*введено неправильно. Якщо на дисплеї відображається Хибний PIN-код, а слідом за ним – повідомлення Старий PIN-код:, це означає, що старий PINкод введено неправильно.*

#### *Як використовувати блокування SIM-картки*

- 1 У режимі очікування виберіть Меню > Установки > вкладка Загальне > Захист > Блокування > Захист SIM > Захист.
- 2 Виберіть опцію.
- 3 Введіть свій PIN-код, а потім виберіть OK.

### **Блокування телефону**

Дозволяє запобігти несанкціонованому використанню телефону. Змініть код блокування телефону (0000) на будь-який 4 – 8 значний персональний код.

*Обов'язково запам'ятайте новий код. Якщо Ви забудете його, доведеться принести свій телефон до сервісного центру Sony Ericsson.*

#### *Як використовувати блокування телефону*

1 У режимі очікування виберіть Меню > Установки > вкладка Загальне > Захист > Блокування > Захист телефону > Захист.

### 72 Додаткові функції

- <span id="page-74-0"></span>2 Виберіть опцію.
- 3 Введіть код блокування телефону, а потім виберіть OK.

#### *Як розблокувати телефон*

• Введіть код, а потім виберіть OK.

#### *Як змінити код блокування телефону*

- 1 У режимі очікування виберіть Меню > Установки > вкладка Загальне > Захист > Блокування > Захист телефону > Змінити код.
- 2 Введіть старий код та виберіть OK.
- 3 Введіть новий код та виберіть OK.
- 4 Введіть код ще раз, а потім виберіть OK.

### **Блокування клавіатури**

Блокування клавіатури призначене для того, щоб запобігти випадковому натисканню клавіш. Можна відповідати на вхідні дзвінки, не розблоковуючи клавіатуру.

*Навіть якщо клавіатура заблокована, можна здійснювати дзвінки на міжнародний номер екстреної допомоги 112.*

#### *Як встановити автоматичне блокування клавіатури*

- 1 У режимі очікування виберіть Меню > Установки > вкладка Загальне > Захист > Автоблокув. клавіш.
- 2 Виберіть опцію.

### *Як розблокувати клавіатуру вручну*

• У режимі очікування натисніть  $(* \longrightarrow$ , а потім виберіть Розбл..

### **Номер IMEI**

На випадок викрадення телефону збережіть копію свого номера IMEI (Міжнародний ідентифікаційний номер мобільного обладнання).

### *Як переглянути свій номер IMEI*

• У режимі очікування натисніть  $(* \longrightarrow )$  $(\overline{\mu} - \overline{\eta})$ ,  $(\overline{0} +)$ ,  $(\overline{6})$ ,  $(\overline{\mu} - \overline{\eta})$ .

## <span id="page-75-0"></span>**Пошук та усунення несправностей**

У разі виникнення деяких несправностей потрібно звернутись до оператора мережі.

Щоб отримати додаткову технічну підтримку, відвідайте веб-сторінку *[www.sonyericsson.com/support](http://www.sonyericsson.com/support)*.

## **Стандартні запитання**

#### **Проблеми з обсягом пам'яті або телефон працює повільно**

Перезапускайте телефон щодня, щоб звільнити пам'ять телефону, або виконайте Повне скидання.

#### **Повне скидання**

Якщо вибрати Скидання установ., буде видалено зміни, внесені в установки.

Якщо вибрати Очистити все, буде видалено установки та вміст, наприклад контакти, повідомлення, зображення, аудіофайли та завантажені ігри. Можна також втратити вміст, що був у телефоні на час продажу.

### *Як скинути установки телефону*

- 1 У режимі очікування виберіть Меню > Установки > вкладка Загальне > Повне скидання.
- 2 Виберіть опцію.
- 3 Виконайте інструкції, які з'являться на екрані.

#### **Неможливо зарядити телефон або ємність акумулятора низька**

Зарядний пристрій не приєднаний до телефону належним чином або поганий контакт із акумулятором. Вийміть акумулятор та почистіть його контакти.

Акумулятор зношений і його потрібно замінити. Див. розділ *[Заряджання](#page-9-0) [акумулятора](#page-9-0)* на стор. 8.

#### **Під час заряджання телефону не з'являється піктограма акумулятора**

Може знадобитися декілька хвилин, перш ніж на дисплеї з'явиться індикатор заряджання.

#### **Деякі опції меню відображуються затемненими**

Послугу не активовано. Зверніться до свого оператора мережі.

#### <span id="page-76-0"></span>**Не вдається скористатися послугами, для яких потрібне з'єднання з Інтернетом**

Пакет передплачених послуг не підтримує таку послугу передавання даних. Потрібні установки відсутні або неправильні.

Можна завантажити установки за допомогою майстра налаштування або з веб-сторінки *[www.sonyericsson.com/support](http://www.sonyericsson.com/support)*.

#### *Як завантажити установки за допомогою програми "Майстер настройки"*

- 1 У режимі очікування виберіть Меню > Установки > вкладка Загальне > Майстер налаштув. > Завант. установок.
- 2 Виконайте інструкції, які з'являться на екрані.
- *За додатковою інформацією зверніться до оператора мережі або до постачальника послуг.*

#### **Не вдається надсилати повідомлення з телефону**

Для надсилання більшості повідомлень потрібно вказати номер центру обробки повідомлень. Цей номер надається постачальником послуг і зазвичай зберігається на

SIM-картці. Якщо номер Вашого сервісного центру не збережено на SIM-картці, потрібно ввести його самостійно.

Для надсилання більшості графічних повідомлень потрібно визначити профіль MMS та введіть адресу сервера обробки повідомлень. У разі відсутності MMS-профілю або сервера повідомлень усі ці установки можна автоматично отримати в повідомленні від оператора мережі або завантажити з веб-сторінки за адресою

*[www.sonyericsson.com/support](http://www.sonyericsson.com/support)*.

#### *Як ввести номер сервісного центру*

- 1 У режимі очікування виберіть Меню > Установки > вкладка Зв'язок > Установки повідом. > Текст. повідомл., а потім перейдіть до пункту Сервісний центр. Номер відображається, якщо він збережений на SIM-картці.
- 2 Якщо жодного номера не відображено, виберіть Редагув..
- 3 Перейдіть до пункту Новий сервіс. центр, а потім виберіть Додати.
- 4 Введіть номер разом із міжнародним префіксом "+" і кодом країни/міста.
- 5 Виберіть Зберегти.

### *Як вибрати профіль MMS*

- 1 У режимі очікування виберіть Меню > Установки > вкладка Зв'язок > Установки повідом. > Графіч. повідом..
- 2 Виберіть створений раніше профіль або створіть новий.

#### *Як ввести адресу сервера повідомлень*

- 1 У режимі очікування виберіть Меню > Установки > вкладка Зв'язок > Установки повідом. > Графіч. повідом..
- 2 Перейдіть до профілю, а потім виберіть Опції > Редагув..
- 3 Перейдіть до пункту Сервер повідомл., а потім виберіть Редагув..
- 4 Введіть адресу й виберіть OK > Зберегти.

#### **Телефон не дзвонить або дзвонить занадто тихо**

Переконайтеся, що для установки Беззвучний режим вибрано значення Увімк.. Див. розділ *[Як вимкнути](#page-71-0) [сигнал дзвінка](#page-71-0)* на стор. 70.

Перевірте гучність сигналу дзвінка. Див. розділ *[Як встановити гучність](#page-71-0) [сигналу дзвінка](#page-71-0)* на стор. 70.

Перевірте профіль. Див. розділ *[Як](#page-70-0) [вибрати профіль](#page-70-0)* на стор. 69.

Перевірте опції переадресації дзвінків. Див. розділ *[Як](#page-42-0) [переадресовувати дзвінки](#page-42-0)* на стор. 41.

#### **Телефон не виявляється іншими пристроями під час з'єднання за допомогою бездротової технології Bluetooth**

Функцію Bluetooth не увімкнено. Перевірте, чи встановлено в меню "Видимість" показувати телефон іншим пристроям. Див. розділ *[Як](#page-31-0) [увімкнути функцію Bluetooth](#page-31-0)* на стор. 30.

#### **Не вдається синхронізувати або передавати вміст між телефоном та комп'ютером за допомогою кабелю USB.**

Програмне забезпечення, надане в комплекті з телефоном, не було належним чином встановлене на комп'ютері, або кабель з комплекту не приєднано, як слід. На вебсторінці

*[www.sonyericsson.com/support](http://www.sonyericsson.com/support)* можна знайти посібники з використання різних функцій, у яких містяться детальні інструкції зі

<span id="page-78-0"></span>встановлення, а також посібники з усунення несправностей.

#### **Не вдається згадати пароль пам'яті кодів**

Якшо Ви забули пароль, потрібно скинути пам'ять кодів. Це означає, що всі записи в пам'яті кодів буде видалено. Під час наступного відкривання пам'яті кодів потрібно виконати такі ж дії, які Ви виконували, коли відкрили пам'ять кодів уперше.

#### *Як очистити пам'ять кодів*

- 1 У режимі очікування виберіть Меню > Органайзер > Пам'ять кодів.
- 2 Тричі введіть неправильний пароль.
- 3 На дисплеї з'явиться запит Скинути пам'ять кодів та видалити всі об'єкти?.
- 4 Виберіть Так.

**Де можна знайти таку адміністративну інформацію, як номер IMEI, якщо не вдається увімкнути телефон?**

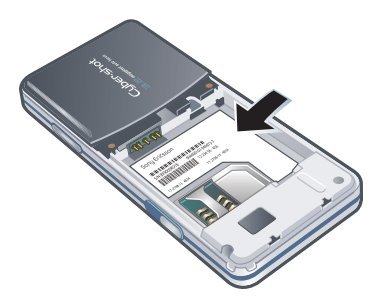

### **Повідомлення про помилки**

### **Вставте SIM-карту**

У телефоні відсутня або неправильно вставлена SIM-картка.

Див. розділ *[Як вставити SIM](#page-7-0)[картку](#page-7-0)* на стор. 6.

Контакти SIM-картки потрібно почистити. Якщо картку пошкоджено, зверніться до оператора своєї мережі.

### **Вставте дійсну SIM-картку**

Цей телефон може працювати тільки з певними SIM-картками. Перевірте, чи використовується в телефоні правильна SIM-карта оператора.

### **Хибний PIN-код/Хибний PIN2-код**

PIN-код або PIN2-код було введено неправильно.

Введіть правильний код PIN або PIN2 і виберіть Так.

#### **PIN-код заблоков./РIN2-код заблоковано**

PIN-код або PIN2-код введено неправильно тричі поспіль.

Як розблокувати SIM-карту, див. розділ *[Блокування SIM-картки](#page-72-0)* на стор. 71.

#### **Коди не збігаються**

Введено коди, які не збігаються. Коли потрібно змінити код захисту, наприклад, PIN-код, потрібно підтвердити новий код. Див. розділ *[Блокування SIM-картки](#page-72-0)* на стор. 71.

#### **Немає покр. мережі**

Телефон перебуває у режимі польоту. Див. розділ *[Режим](#page-64-0) [польоту](#page-64-0)* на стор. 63.

У телефоні відсутній сигнал мережі або цей сигнал занадто слабкий. Зверніться до свого оператора мережі та впевніться, що в місці вашого перебування є покриття мережі.

SIM-карта не працює належним чином. Вставте свою SIM-карту в інший телефон. Якщо це спрацьовує, можливо, проблема у телефоні. Будь ласка, зверніться до найближчого сервісного центру Sony Ericsson.

### **Лише екстрені дзв.**

Телефон перебуває в зоні обслуговування мережі, але ви не маєте до неї доступу. Однак в екстрених ситуаціях деякі оператори мереж дозволяють телефонувати за міжнародним екстреним номером 112. Див. розділ *[Екстрені дзвінки](#page-36-0)* на стор. 35.

#### **Код PUK заблоковано. Зверніться до оператора.**

Персональний код для розблокування (PUK) було введено неправильно 10 разів поспіль.

## <span id="page-80-0"></span>**Важлива інформація**

## **Веб-сторінка підтримки споживачів Sony Ericsson**

На веб-сторінці*[www.sonyericsson.com/support](http://www.sonyericsson.com/support)* міститься розділ підтримки, де можна отримати допомогу та підказки, лише кілька разів клацнувши мишкою. На цій сторінці можна знайти останні оновлення комп'ютерного програмного забезпечення і поради щодо ефективнішого використання телефону.

## **Сервіс та технічна підтримка**

Ви маєте доступ до цілого набору таких ексклюзивних переваг обслуговування, як:

- Підтримка користувачів на міжнародних та місцевих веб-сторінках.
- Глобальна мережа сервісних центрів.
- Розгалужена мережа партнерів Sony Ericsson з сервісного обслуговування.

• Термін гарантії. Детальну інформацію про умови гарантії наведено у розділі "Важлива інформація".

На веб-сторінці *[www.sonyericsson.com/support](http://www.sonyericsson.com/support)* можна знайти найновіші засоби підтримки та інформацію. Щодо послуг та функцій, які надаються оператором, звертайтесь до свого оператора мережі.

Можна також зателефонувати в наш сервісний центр. Якщо Вашої країни чи регіону немає у наведеному нижче списку, зверніться в місцеву точку продажу. (За дзвінки стягується оплата відповідно до тарифів у країні Вашого перебування, включно з місцевими податками, крім випадків, коли Ви телефонуєте на безкоштовний номер.)

Якщо Ваш телефон потребуватиме сервісного обслуговування, будь ласка, зверніться в точку продажу, де було придбано телефон, або до одного з наших партнерських сервісних центрів. Для гарантійного обслуговування збережіть документи, які засвідчують продаж виробу.

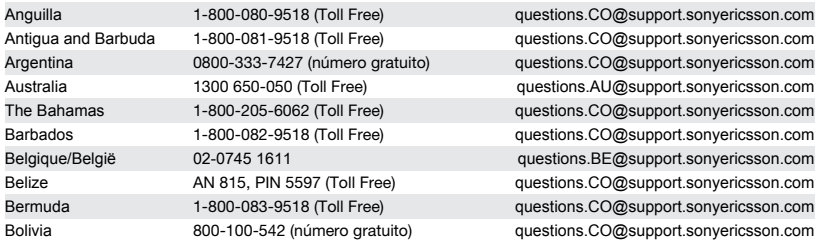

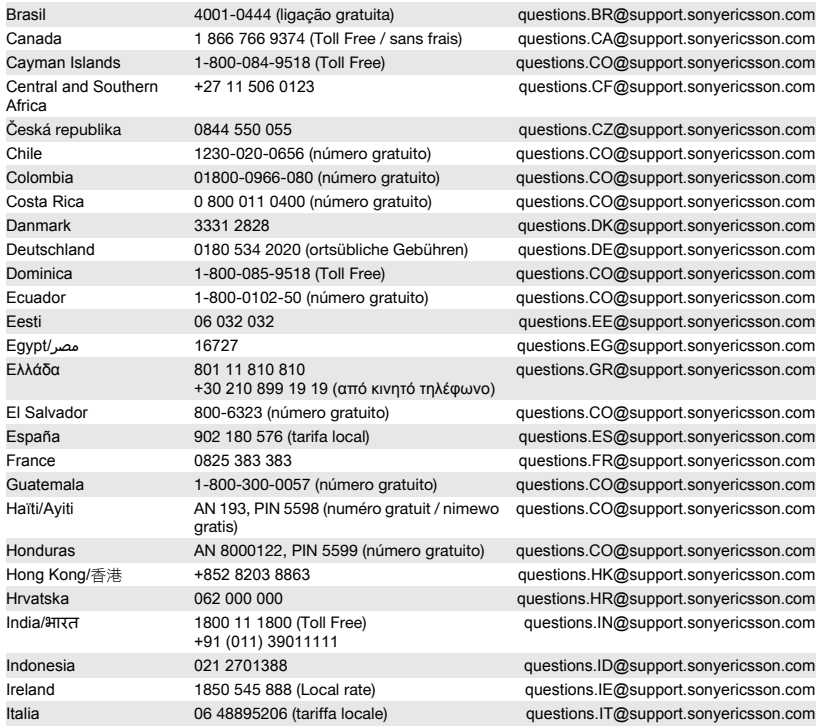

### 80 Важлива інформація

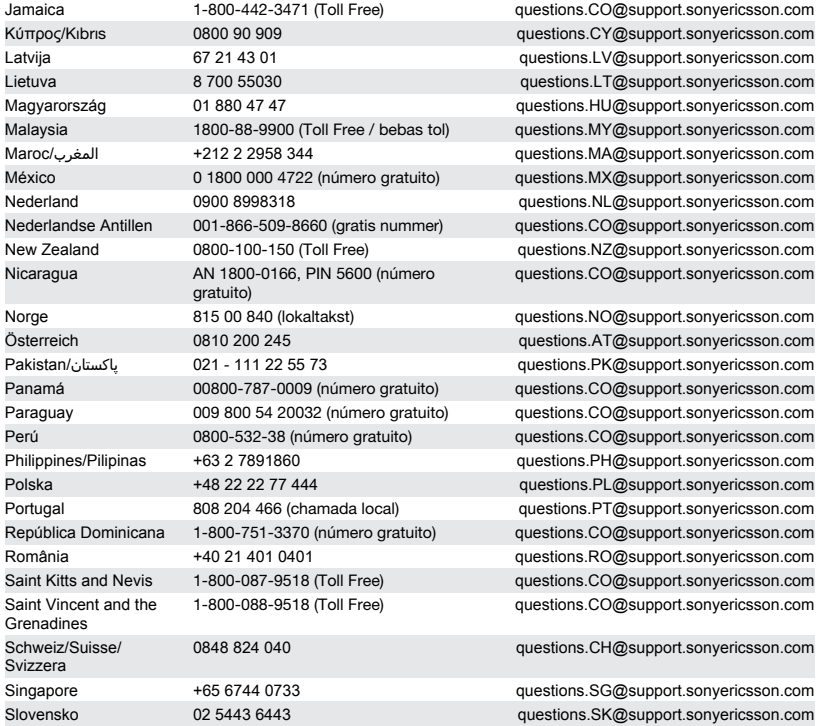

### Важлива інформація 81

<span id="page-83-0"></span>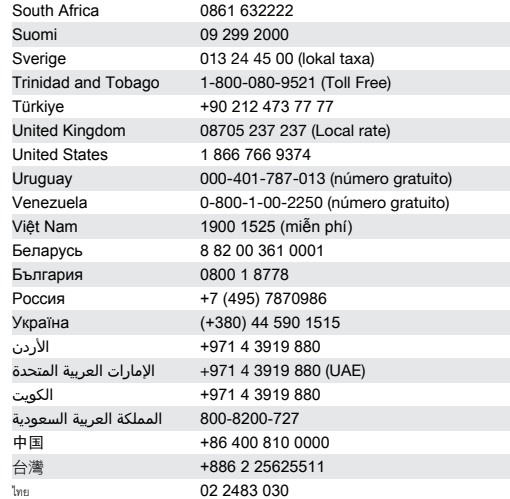

guestions.ZA@support.sonvericsson.com questions.FI@support.sonvericsson.com questions.SE@support.sonvericsson.com questions.CO@support.sonvericsson.com questions.TR@support.sonyericsson.com questions.GB@support.sonyericsson.com questions.US@support.sonvericsson.com questions.CO@support.sonvericsson.com questions.CO@support.sonyericsson.com questions.VN@support.sonyericsson.com questions.BY@support.sonyericsson.com questions.BG@support.sonyericsson.com questions.RU@support.sonvericsson.com questions.UA@support.sonvericsson.com guestions.JO@support.sonvericsson.com questions.AE@support.sonyericsson.com questions.KW@support.sonyericsson.com ᥴ᧓ҳᦔᦿا ᥴ᧔ᥱᦎᦿا ᥴᦼᧀᧄᧄᦿا 800-8200-727 questions.SA@support.sonyericsson.com questions.CN@support.sonvericsson.com questions.TW@support.sonvericsson.com questions.TH@support.sonvericsson.com

### **Рекомендації щодо безпечного та ефективного використання**

Будь ласка, дотримуйтесь цих вказівок. Недотримання цієї рекомендації може бути потенційно небезпечним для

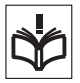

Вашого здоров'я або призвести до

порушень в роботі виробу. Якщо у Вас виникли

сумніви щодо його належного функціонування, віднесіть виріб в авторизований партнерський сервісний центр, перш ніж заряджати або використовувати його.

#### **Рекомендації щодо догляду та безпечного використання наших виробів**

• Користуйтесь виробом із обережністю та зберігайте його в чистому місці, де немає пилу.

#### 82 Важлива інформація

- <span id="page-84-0"></span>• **Обережно!** Може вибухнути, потрапивши у вогонь.
- Не піддавайте дії рідин та надмірної вологості.
- Для забезпечення оптимального функціонування виріб не слід використовувати при температурі нижче

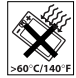

-10°C(+14°F) або вище +45°C(+113°F). Оберігайте акумулятор від нагрівання до температури, вищої за +60°C(+140°F).

• Не розташовуйте поблизу полум'я і не паліть під час розмови.

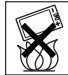

- Не впускайте виріб з рук, не кидайте та не намагайтесь його зігнути.
- Не фарбуйте та не намагайтесь розібрати або модифікувати виріб. Роботи щодо технічного обслуговування повинні

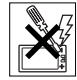

проводити тільки сертифіковані спеціалісти компанії Sony Ericsson.

- Перш ніж використовувати виріб поряд із кардіостимулятором або іншим медичним пристроєм, порадьтесь із кваліфікованим медичним працівником та почитайте вказівки виробника медичного пристрою.
- Припиніть використовувати електронний пристрій або вимкніть у пристрої функцію передавання радіосигналів, якщо це необхідно або Вас попросять це зробити.
- Не використовуйте у місцях із потенційно вибуховою атмосферою.
- Не розміщуйте виріб та не встановлюйте бездротове обладнання над подушкою безпеки у салоні автомобіля.
- **Обережно!** Тріснуте або розламане скло дисплея може мати гострі краї або уламки, торкатися до яких може бути небезпечно.
- Не використовуйте гарнітуру Bluetooth у положеннях, в яких це викликатиме

дискомфорт або в яких вона піддаватиметься дії тиску.

### **Діти**

**Обережно!** Зберігайте виріб у

місцях, недосяжних для дітей. Не дозволяйте дітям гратись із

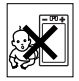

мобільним телефоном або аксесуарами. Вони можуть поранити себе або інших. Вироби можуть містити дрібні деталі, які можуть відокремитися та потрапити в дихальні шляхи дитини.

#### **Джерело живлення (зарядний пристрій)**

Приєднуйте зарядний пристрій до електромережі відповідно до позначок на виробі. Не користуйтеся пристроєм поза приміщеннями або в приміщеннях із підвищеною вологістю. Не змінюйте конструкцію шнура, не псуйте та не згинайте його. Від'єднуйте апарат від мережі перед чищенням. У жодному разі не модифікуйте штепсельну вилку. Якщо вона не підходить до розетки, зверніться до електрика та встановіть потрібну розетку. Коли пристрій підключений до джерела електроенергії, відбувається незначний витік енергії. Щоб уникнути цієї незначної втрати електроенергії, від'єднуйте джерело живлення, коли виріб повністю заряджений. Використання нефірмових зарядних пристроїв Sony Ericsson може бути небезпечним.

### **Акумулятор**

Ємність нових акумуляторів або тих, які не використовувалися тривалий час, може тимчасово знижуватися. Повністю зарядіть акумулятор перед першим використанням. Використовуйте його тільки за призначенням. Заряджайте акумулятор при температурі від +5°C(+41°F) до +45°C(+113°F). Забороняється брати акумулятор у рот. Стежте за тим, щоб

металеві контакти акумулятора не торкалися інших металевих предметів. Перш ніж вийняти акумулятор, вимкніть виріб. Ефективність роботи залежить від температури, сили сигналу, особливостей використання, вибраних функцій та особливостей передачі голосу та даних. Виймання або заміну вбудованих акумуляторів мають здійснювати лише партнерські сервісні центри Sony Ericsson. Використання неоригінальних акумуляторів Sony Ericsson може бути надзвичайно небезпечним. Замінюйте акумулятор тільки іншим акумулятором Sony Ericsson, який ухвалено для використання з виробом за стандартом IEEE-1725. Використання несхваленого для використання акумулятора може викликати небезпеку займання, вибуху, протікання тощо.

### **Персональні медичні пристрої**

Мобільні телефони можуть впливати на роботу імплантованого медичного обладнання. Знижуйте ризик перешкод, використовуючи телефон на відстані щонайменше 15 см(6 дюймів) від пристрою. Використовуйте телефон біля правого вуха. Не носіть телефон у нагрудній кишені. Вимкніть телефон, щойно у Вас виникне підозра, що він впливає на роботу пристрою. За інформацією щодо всіх медичних пристроїв звертайтеся до лікаря та виробника.

#### **Керування автомобілем**

Деякі виробники автомобілів забороняють використовувати телефони у салоні автомобіля, якщо до телефону не підключений пристрій handsfree із зовнішньою антеною. Порадьтеся з представником виробника, щоб переконатися, що мобільний телефон або пристрій Bluetooth handsfree не перешкоджатиме роботі електронних систем автомобіля. Завжди концентруйте увагу на керуванні автомобілем та дотримуйтеся місцевих законів і правил, які

забороняють використовувати бездротові пристрої під час керування автомобілем.

#### **Функції на основі визначеного GPS розташування**

Деякі вироби забезпечують функції, які використовують ваше місце розташування, визначене за допомогою GPS. Функції визначення координат місця перебування надаються "як є" і "з усіма дефектами". Sony Ericsson не робить жодних заяв та не надає гарантій щодо точності такої інформації про місце перебування.

Використання пристроєм інформації, що залежить від розташування, може бути не позбавленим переривань або помилок, і може також залежати від доступності мережевої служби. Зверніть увагу на те, що функції можуть бути обмеженими або їхнє використання може бути неможливим у деяких місцях, наприклад всередині приміщень або на територіях, прилеглих до будівель.

Обережно! Не використовуйте функцію GPS, якщо це відволікає від керування автомобілем.

#### **Екстрені дзвінки**

Здійснення дзвінків не гарантоване за будь-яких умов. Для здійснення важливих дзвінків у жодному разі не покладайтеся лише на мобільний телефон. Дзвінки можуть не підтримуватись на певних територіях та у деяких мережах або бути несумісними з функціями мережі чи телефону, що наразі використовуються.

#### **Антена**

Використання недозволених компанією Sony Ericsson антен може пошкодити телефон, знизити ефективність його роботи та призвести до перевищення норм радіохвильового

#### 84 Важлива інформація

<span id="page-86-0"></span>випромінювання. Не прикривайте антену руками, оскільки це погіршує якість зв'язку, збільшує споживання енергії акумулятора, а також може скоротити тривалість використання телефону в режимі розмови та в режимі очікування.

#### **Радіочастотне (РЧ) випромінювання та коефіцієнт питомого поглинання (SAR)**

Коли телефон або пристрій Bluetooth handsfree увімкнений, він випромінює радіочастотну енергію. Міжнародні рекомендації щодо безпеки розроблені на основі проведених регулярних та ретельних наукових досліджень. Ці рекомендації визначають допустимі рівні радіочастотного випромінювання для людини. Ці рекомендації є дещо нижчими за допустимі межі безпечного опромінення людини і враховують похибки вимірювань.

Питомий коефіцієнт поглинання (SAR — Specific Absorption Rate) використовується для вимірювання поглинання радіочастотного випромінювання тілом людини під час використання мобільного телефону. Визначення коефіцієнта SAR виконується у лабораторних умовах при максимальній потужності роботи телефону, вказаній у технічних характеристиках, але, оскільки конструкція телефону передбачає роботу при мінімальній потужності, необхідній для встановлення з'єднання з мережею, фактичне значення коефіцієнта SAR може бути значно нижчим. Не існує доказів зміни рівня безпеки через зміну значення коефіцієнта SAR. Для продажу в США вироби, які передають радіосигнали, мають пройти сертифікацію Федеральної комісії зі зв'язку США (FCC — Federal Communications Commission). За необхідності випробування кожної моделі проводяться із розміщенням телефону біля вуха та під час носіння на тілі. Щодо роботи телефону близько до тіла, цей телефон був випробуваний у положенні щонайменше 15 мм від тіла без металевих предметів біля телефону, а також коли він використовувався з відповідним аксесуаром Sony Ericsson та був розміщений на тілі.

Щоб отримати докладнішу інформацію про коефіцієнт питомого поглинання та радіочастотне випромінювання, завітайте на веб-сторінку: *[www.sonyericsson.com/health](http://www.sonyericsson.com/health)*.

#### **Режим польоту**

Функції Bluetooth та WLAN, якщо вони є у пристрої, у режимі польоту можна включати, але це може бути заборонено у літаку чи в інших місцях, де забороняється передача радіосигналів. У таких місцях запитуйте дозволу, перш ніж вмикати функцію Bluetooth або WLAN навіть у режимі польоту.

#### **Шкідливі програми**

Шкідливі програми є програмним забезпеченням, яке може пошкодити мобільний телефон або комп'ютери. Серед шкідливих програм можуть бути віруси, програми-відстежувачі та інші небажані програми. Хоча у пристрої застосовуються засоби захисту для протидії таким спробам, компанія Sony Ericsson не гарантує і не стверджує, що пристрій буде недоступним для проникнення шкідливих програм. Втім, загрозу атак шкідлливих програм можна знизити, якщо бути уважним під час завантаження вмісту або програм, не відкривати та не відповідати на повідомлення з невідомих джерел, використовувати тільки надійні служби для доступу до Інтернету, а також завантажувати у мобільний телефон вміст тільки з відомих і надійних джерел.

#### **Аксесуари**

Використовуйте лише оригінальні аксесуари Sony Ericsson та звертайтесь лише в авторизовані сервісні центри. Sony Ericsson не випробовує аксесуари сторонніх виробників. Від аксесуарів може залежати інтенсивність РЧвипромінювання, якість роботи радіо, гучність, захищеність від ураження електричним струмом тощо. Аксесуари та деталі сторонніх виробників можуть загрожувати Вашому здоров'ю та безпеці або знизити ефективність роботи.

#### **Доступні рішення/Особливі потреби**

У США сумісні телефони Sony Ericsson можуть підтримувати текстофони (текстофон – засіб мобільного спілкування для людей із вадами слуху) (за використання необхідних аксесуарів). Щоб отримати детальну інформацію, телефонуйте до Sony Ericsson Special Needs Center (Центр особливих потреб Sony Ericsson) за номером 877 878 1996 (для текстофонів) чи 877 207 2056 (для голосових телефонів) або відвідайте сайт *[www.sonyericsson-snc.com](http://www.sonyericsson-snc.com)*.

#### **Утилізація старого електричного та електронного обладнання**

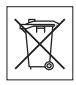

Електронне обладнання та акумулятори не слід утилізувати з побутовим сміттям, а потрібно віднести їх у відповідний пункт прийому для переробки з метою повторного використання. Це допоможе запобігти потенційному негативному впливу на навколишнє середовище та здоров'я людей. Щоб ознайомитися з місцевими правилами, зверніться до місцевих органів влади, у місцевий центр утилізації побутового сміття, в пункт продажу, де було придбано виріб, або

зателефонуйте у сервісний центр Sony Ericsson. Не намагайтеся вийняти . Вбудовані акумулятори виймаються лише організаціями, які спеціалізуються на утилізації відходів, а також кваліфікованими спеціалістами.

#### **Утилізація акумулятора**

Ознайомтесь із місцевими правилами або зателефонуйте в сервісний центр Sony Ericsson,

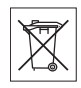

щоб отримати інформацію. Викидати на міські смітники забороняється.

#### **Картка пам'яті**

Якщо виріб надається у комплекті із знімною карткою пам'яті, вона зазвичай сумісна з придбаним телефоном, але може бути несумісна з іншими пристроями або властивостями їхніх карток пам'яті. Перевірте інші пристрої на сумісність перед їх придбанням або використанням. Якщо виріб оснащений зчитувачем карток пам'яті, перед придбанням або використанням перевірте картку пам'яті на сумісність.

Картки пам'яті форматуються перед продажем. Щоб відформатувати картку пам'яті самостійно, використовуйте сумісний пристрій. Під час форматування картки пам'яті на ПК не використовуйте стандартний формат операційної системи. Щоб отримати докладнішу інформацію, див. інструкцію з експлуатації пристрою або зверніться у центр підтримки споживачів.

#### **Обережно!**

Якщо для пристрою необхідно, щоб у телефон або інший пристрій було вставлено адаптер, не вставляйте картку безпосередньо, без необхідного адаптера.

#### <span id="page-88-0"></span>**Застереження щодо використання картки пам'яті**

- Уникайте дії вологи на картку пам'яті.
- Не торкайтесь контактів руками або будьякими металевими предметами.
- Не струшуйте, не згинайте та не кидайте картку пам'яті.
- Не намагайтесь розібрати чи модифікувати картку пам'яті.
- Не використовуйте і не зберігайте картку пам'яті у місцях, де вона перебуватиме під дією вологи чи зазнаватиме корозії, або у місцях, де можливе перегрівання картки, наприклад, у закритому автомобілі влітку, під прямим сонячним промінням або поблизу нагрівача тощо.
- Не стискайте та не згинайте край адаптера картки пам'яті.
- Слідкуйте за тим, щоб у гніздо адаптера для картки пам'яті не потрапляв бруд, пил чи сторонні предмети.
- Переконуйтесь у правильному встановленні картки пам'яті.
- Вставте картку пам'яті якнайглибше у гніздо потрібного адаптера для карток пам'яті. Якщо картка пам'яті вставлена не до кінця, вона може не функціонувати належним чином.
- Ми рекомендуємо Вам зробити резервну копію важливих даних. Ми не несемо відповідальності за будь-яку втрату або пошкодження вмісту Вашої картки пам'яті.
- Записані дані можуть пошкодитися або втратитися у випадку, якщо вийняти картку пам'яті або адаптер для неї, вимкнути живлення під час форматування, зчитування або записування даних чи використовувати картку пам'яті в місцях, які перебувають під дією статичного струму або потужного електричного поля.

### **Захист особистих даних**

Видаляйте особисті дані перед утилізацією виробу. Щоб видалити дані, виконайте повне скидання. Видалення даних з пам'яті телефону не гарантує неможливості їх відновлення. Sony Ericsson не гарантує неможливості відновлення інформації та не несе відповідальність за розкриття будь-якої інформації навіть після повного скидання.

#### **Попередження щодо гучності!**

Уникайте рівнів гучності, які можуть пошкодити слух.

## **Ліцензійна угода користувача**

Програмне забезпечення, яке надається з цим пристроєм, та його носії є власністю компанії Sony Ericsson Mobile Communications AB та її дочірніх компаній, постачальників і ліцензіарів.

Sony Ericsson надає Вам неексклюзивну обмежену ліцензію на використання Програмного забезпечення тільки у пристрої, в якому воно встановлене або надане. Право власності на Програмне забезпечення не продається та не передається.

Не використовуйте будь-які засоби для розкриття вихідного коду, для відтворення,

розповсюдження та зміни Програмного забезпечення. Ви можете передати права та обов'язки щодо Програмного забезпечення третій стороні, але лише з Пристроєм, з яким Ви отримали це Програмне забезпечення, за умови, що третя сторона погоджується на умови цієї Ліцензії у письмовій формі.

Ця ліцензія дійсна упродовж всього терміну служби цього Пристрою. Її дію можна припинити передачею прав на Пристрій третій стороні у письмовій формі.

<span id="page-89-0"></span>Недотримання цих умов та положень негайно припинить дію ліцензії.

Компанія Sony Ericsson та її незалежні постачальники й ліцензіари залишають за собою всі права на Програмне забезпечення, найменування та інтереси щодо нього. Третя сторона в межах, в яких в Програмному забезпеченні використовується її матеріал чи код, має право незалежного вигодоодержувача за цими умовами.

Ця ліцензія регулюється законодавством Швеції. Коли це доцільно, вищезгадане застосовується відповідно до законних прав споживачів.

У випадку, якщо до Програмного забезпечення для пристрою або такого, яке постачається разом із пристроєм, надаються додаткові умови, такі положення також регулюють Ваше володіння Програмним забезпеченням та його використання.

## **Обмежена гарантія**

Компанія Sony Ericsson Mobile Communications AB, SE-221 88 Lund, Sweden, (Sony Ericsson) або її місцева дочірня компанія надає цю обмежену гарантію на ваш мобільний телефон та фірмові аксесуари, які входять до комплекту мобільного телефону, а також на мобільний комп'ютерний виріб (далі – "Виріб").

У випадку, якщо Виріб потребуватиме проведення гарантійного обслуговування, будь ласка, зверніться до дилера, в якого було придбано телефон, або до місцевого сервісного центру Sony Ericsson (можлива оплата за місцевими тарифами). За додатковою інформацією зверніться до веб-сторінки *[www.sonyericsson.com](http://www.sonyericsson.com)*.

### **Гарантія виробника**

Згідно з умовами цієї обмеженої гарантії, компанія Sony Ericsson надає гарантію

відсутності у цьому Виробі дефектів конструкції та матеріалів, а також дефектів, пов'язаних із функціонуванням телефону, на момент його первинного продажу споживачу. Ця Обмежена гарантія є чинною протягом одного (1) року, починаючи з дати продажу Виробу.

#### **Зобов'язання виробника**

Якщо за нормальних умов експлуатації Виробу упродовж гарантійного періоду будуть виявлені дефекти в конструкції, матеріалах або у роботі телефону, партнерські сервісні центри або місцеві офіційні дистриб'ютори Sony Ericsson у країні/регіоні\*, де був придбаний Виріб, на власний розсуд відремонтують або замінять Виріб згідно з нижченаведеними умовами. Компанія Sony Ericsson та її сервісні центри залишають за собою право нараховувати певну оплату в випадку, якщо дефект Виробу не підпадає під нижченаведені умови цієї гарантії.

Будь ласка, зауважте, що під час ремонту або заміни Виробу Sony Ericsson деякі особисті установки, завантажені дані або інша інформація можуть бути втрачені. На теперішній час створення компанією Sony Ericsson резервних копій певних завантажених даних може бути обмежено чинним законодавством, іншими положеннями або правилами техніки безпеки. Sony Ericsson не несе жодної відповідальності за втрату будь-якої інформації і не відшкодовуватиме жодних збитків, пов'язаних із такою втратою. Завжди створюйте резервні копії будь-якої інформації, збереженої у Вашому виробі Sony Ericsson, наприклад завантажених даних, календаря і контактів, перед ремонтом або заміною Вашого виробу Sony Ericsson.

#### **Умови**

1. Ця обмежена гарантія дійсна лише за умови пред'явлення разом з Виробом, який підлягає

#### 88 Важлива інформація

ремонту або заміні, документів, які засвідчують продаж цього Виробу і які були були видані першому покупцю цього Виробу в авторизованому пункті продажу Sony Ericsson, на яких вказано дату придбання та серійний номер\*\*. Sony Ericsson залишає за собою право відмовитися від гарантійного обслуговування, якщо після придбання Виробу ця інформація була втрачена або змінена.

- 2. Якщо компанія Sony Ericsson відремонтувала або замінила Виріб, на ремонт виявленого дефекту або на замінений Виріб надається гарантія на залишок початкового гарантійного періоду або на дев'яносто (90) днів, починаючи з дати ремонту або заміни в залежності від того, який термін довший. Ремонт і заміна можуть виконуватися з використанням функціонально еквівалентних відремонтованих деталей. Замінені деталі або компоненти стають власністю компанії Sony Ericsson.
- 3. Ця гарантія не поширюється на несправності, які виникли внаслідок нормального зносу Виробу, а також внаслідок неправильного використання, включно із, але не обмежуючись використанням Виробу не за призначенням та з порушенням інструкцій Sony Ericsson щодо експлуатації та обслуговування Виробу. Ця гарантія не поширюється також на несправності Виробу, які виникли внаслідок випадковості, модифікації або змін у настройках апаратного або програмного забезпечення, стихійного лиха та дії вологи.

Акумулятор можна заряджати та розряджати більше сотні разів. Однак із часом він поступово зношується — це не дефект, а результат нормального зношення Виробу. Якщо тривалість роботи пристрою в режимі розмови або очікування помітно скоротилась, акумулятор потрібно замінити. Sony Ericsson рекомендує використовувати лише ті зарядні пристрої та акумулятори, які ухвалено компанією Sony Ericsson.

У різних телефонах можуть спостерігатися незначні відмінності у яскравості дисплея та кольорах. На дисплеї можуть з'явитись невеликі яскраві або темні цятки. Це так звані "пошкоджені пікселі", які з'являються, коли порушується функціонування деяких точок, яке неможливо полагодити. Допускається наявність двох затемнених пікселів.

У різних телефонах можуть спостерігатися незначні відмінності у зображенні камери. В цьому немає нічого незвичного і це не вважається дефектом.

- 4. Оскільки стільникова мережа, для роботи в якій призначений Виріб, підтримується оператором, незалежним від компанії Sony Ericsson, Sony Ericsson не несе відповідальності за несправності, спричинені роботою стільникової системи, її покриттям, доступністю, послугами і т.д.
- 5. Ця гарантія не поширюється на несправності, які виникли внаслідок встановлення додаткових компонентів, модифікації або ремонту Виробу, а також розбирання виробу особами, не уповноваженими компанією Sony Ericsson.
- 6. Ця гарантія не поширюється на несправності, які виникли внаслідок використання аксесуарів або іншого периферійного обладнання, яке не виготовлене компанією Sony Ericsson спеціально для цієї моделі мобільного телефону.
- 7. Гарантія не поширюється на Вироби з пошкодженою пломбою.
- 8. ЖОДНІ ІНШІ ГАРАНТІЙНІ ЗОБОВ'ЯЗАННЯ, ПИСЬМОВІ АБО УСНІ, ВІДМІННІ ВІД НАВЕДЕНИХ У ЦЬОМУ ДРУКОВАНОМУ ТЕКСТІ ОБМЕЖЕНОЇ ГАРАНТІЇ, НЕ НАДАЮТЬСЯ. УСІ ОБОВ'ЯЗКОВІ ГАРАНТІЇ, ВКЛЮЧАЮЧИ БЕЗ ОБМЕЖЕНЬ ОБОВ'ЯЗКОВІ ГАРАНТІЇ ЩОДО ПРИДАТНОСТІ ДЛЯ ПРОДАЖУ ТА ВИКОРИСТАННЯ, ОБМЕЖУЮТЬСЯ ТЕРМІНОМ ДАНОЇ ГАРАНТІЇ. КОМПАНІЯ SONY ERICSSON ТА ВЛАСНИКИ ЛІЦЕНЗІЙ ЗА ЖОДНИХ ОБСТАВИН НЕ НЕСУТЬ ВІДПОВІДАЛЬНІСТЬ ЗА ПРЯМІ АБО ПОБІЧНІ ЗБИТКИ З БУДЬ-ЯКИХ

ПРИЧИН, ВКЛЮЧНО ІЗ, АЛЕ НЕ ОБМЕЖУЮЧИСЬ ВТРАТОЮ ПРИБУТКІВ АБО КОМЕРЦІЙНИМИ ЗБИТКАМИ. ПРЕТЕНЗІЇ ЩОДО ПОВНОГО ВІДШКОДУВАННЯ ЗБИТКІВ МОЖУТЬ РОЗГЛЯДАТИСЯ У СУДОВОМУ ПОРЯДКУ.

Законодавство деяких країн не допускає винятки або обмеження щодо відшкодування випадкових або побічних збитків, а також обмеження терміну чинності обов'язкових гарантій, тому наведені вище обмеження або винятки можуть не поширюватись на Вас.

Ця гарантія не порушує законні права споживача в межах чинного законодавства, а також права споживача стосовно пункту продажу, які зумовлюються угодою про купівлю-продаж.

#### **\*Країни, в яких діє гарантія**

Якщо Ви придбали Виріб у країні, яка є членом Європейського економічного простору (EEA), або у Швейцарії чи Республіці Туреччина, і цей Виріб був призначений для продажу в EEA або у Швейцарії чи Республіці Туреччина, технічне обслуговування Виробу виконуватиметься у будь-якій країні EEA, або у Швейцарії чи Республіці Туреччина, за гарантійними умовами, чинними в країні, в якій виникла потреба у технічному обслуговуванні, за умови, що ідентичний Виріб продавався у цій країні уповноваженими дистриб'юторами компанії Sony Ericsson. Щоб дізнатися, чи продається Виріб у цій країні, зверніться до місцевого сервісного центру Sony Ericsson. Майте на увазі, що певні послуги можуть бути недоступними в інших країнах, окрім тієї, де було придбано пристрій, наприклад, внаслідок того, що зовнішні або внутрішні компоненти Виробу можуть відрізнятися від компонентів еквівалентних моделей, що продаються в інших країнах. Також зауважте, що іноді ремонт виробів із заблокованою SIM-карткою може бути неможливим.

\*\* У деяких країнах або регіонах вам можуть знадобитися додаткові документи (наприклад, дійсний гарантійний талон).

## **FCC Statement**

This device complies with Part 15 of the FCC rules. Operation is subject to the following two conditions: (1)

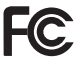

This device may not cause harmful interference, and (2) This device must accept any interference received, including interference that may cause undesired operation.

Any change or modification not expressly approved by Sony Ericsson may void the user's authority to operate the equipment.

This equipment has been tested and found to comply with the limits for a Class B digital device, pursuant to Part 15 of the FCC Rules. These limits are designed to provide reasonable protection against harmful interference in a residential installation. This equipment generates, uses and can radiate radio frequency energy and, if not installed and used in accordance with the instructions, may cause harmful interference to radio communications. However, there is no guarantee that interference will not occur in a particular installation.

If this equipment does cause harmful interference to radio or television reception, which can be determined by turning the equipment off and on, the user is encouraged to try to correct the interference by one or more of the following measures:

- Reorient or relocate the receiving antenna.
- Increase the separation between the equipment and receiver.
- Connect the equipment into an outlet on a circuit different from that to which the receiver is connected.
- Consult the dealer or an experienced radio/TV technician for help.

#### 90 Важлива інформація

#### <span id="page-92-0"></span>**Industry Canada Statement**

This device complies with RSS-210 of Industry Canada.

Operation is subject to the following two conditions: (1) this device may not cause interference, and (2) this device must accept any interference, including interference that may cause undesired operation of the device.

This Class B digital apparatus complies with Canadian ICES-003.

Cet appareil numérique de la classe B est conforme à la norme NMB-003 du Canada.

## **Declaration of Conformity for C510**

We, **Sony Ericsson Mobile Communications AB**  $\sim$ f

Nya Vattentornet

SE-221 88 Lund, Sweden

declare under our sole responsibility that our product **Sony Ericsson type AAD-3880009-BV**

and in combination with our accessories, to which this declaration relates is in conformity with the appropriate standards EN 301 511:V9.0.2, EN 301 908-1:V3.2.1, EN 301 908-2:V3.2.1, EN 300 328:V1.7.1, EN 301 489-7:V1.3.1, EN 301 489-17:V1.2.1, EN 301 489-24:V1.4.1, EN 60 950-1:2006 following the provisions of, Radio Equipment and Telecommunication Terminal Equipment directive **1999/5/EC**.

Lund, October 2008

 $C \epsilon 0682$ 

Pitto Sahague

Rikko Sakaguchi, *Head of Creation & Development* Цей Виріб відповідає вимогам Директиви R&TTE (**1999/5/EC**).

### Важлива інформація 91

## **Покажчик**

## **D**

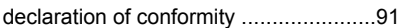

### **H**

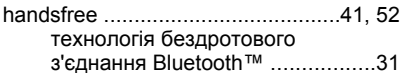

### **M**

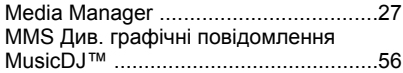

### **P**

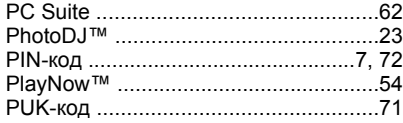

#### **S**  $\Omega$ IM-картинска

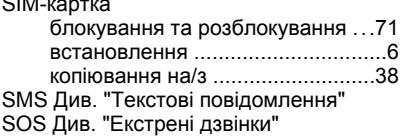

### **T** TrackID™ ............................................[.54](#page-55-0)

## **V**

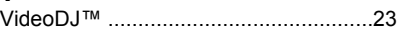

### **А**

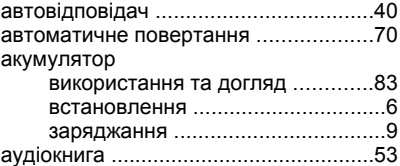

### **Б**

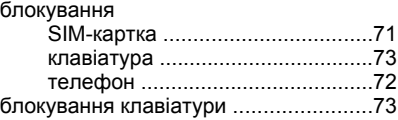

### **В**

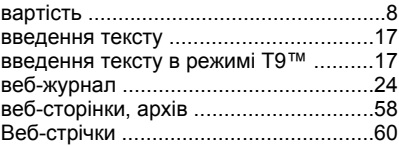

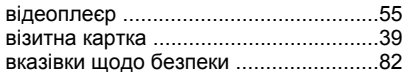

## **Г**

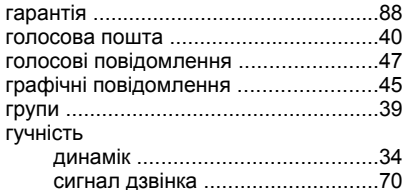

## **Д**

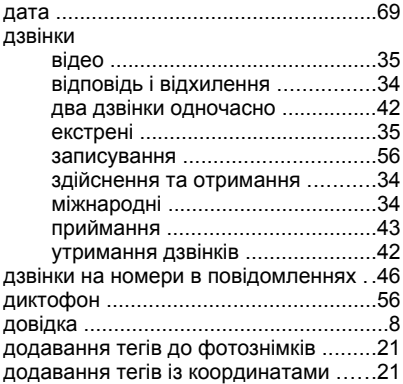

### **Е**

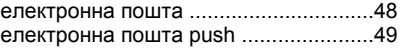

### **З**

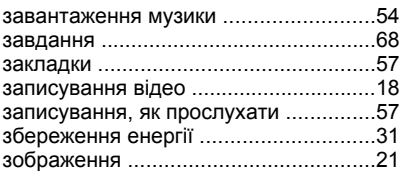

# **І**

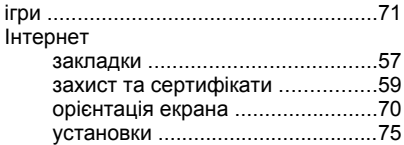

### **К**

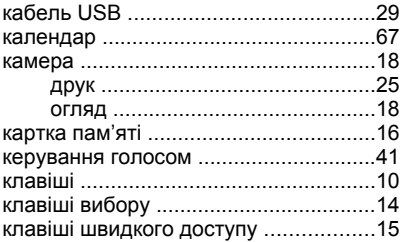

#### контакти

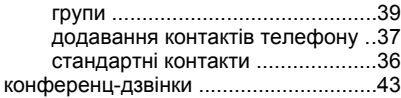

## **Л**

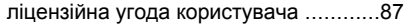

### **М**

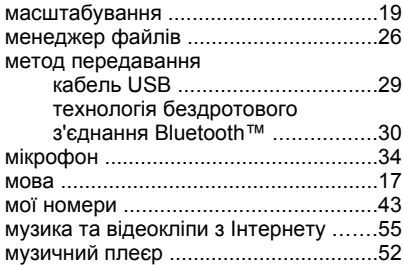

## **Н**

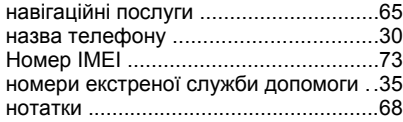

### **О**

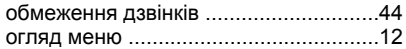

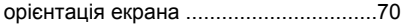

### **П**

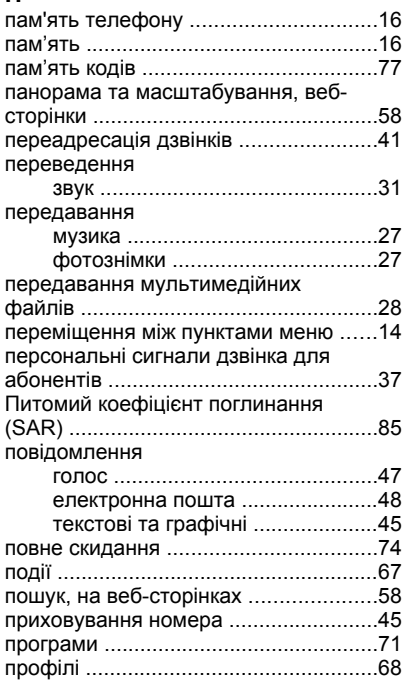

#### 94 Покажчик

### **Р**

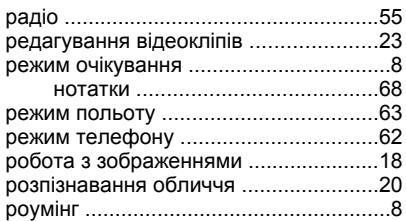

## **С**

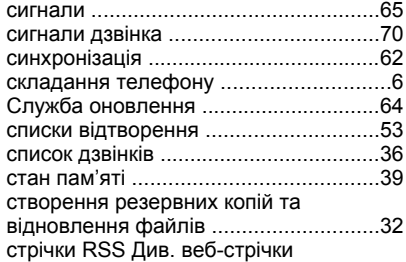

## **Т**

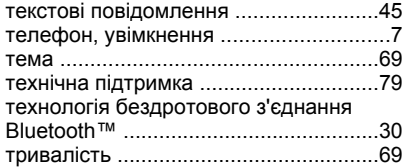

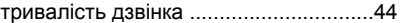

### **У**

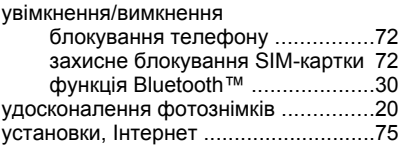

### **Ф**

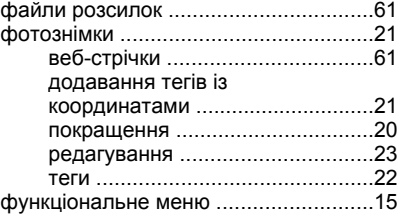

### **Ч**

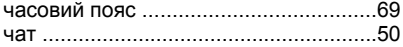

### **Ш**

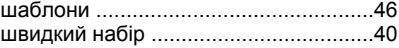